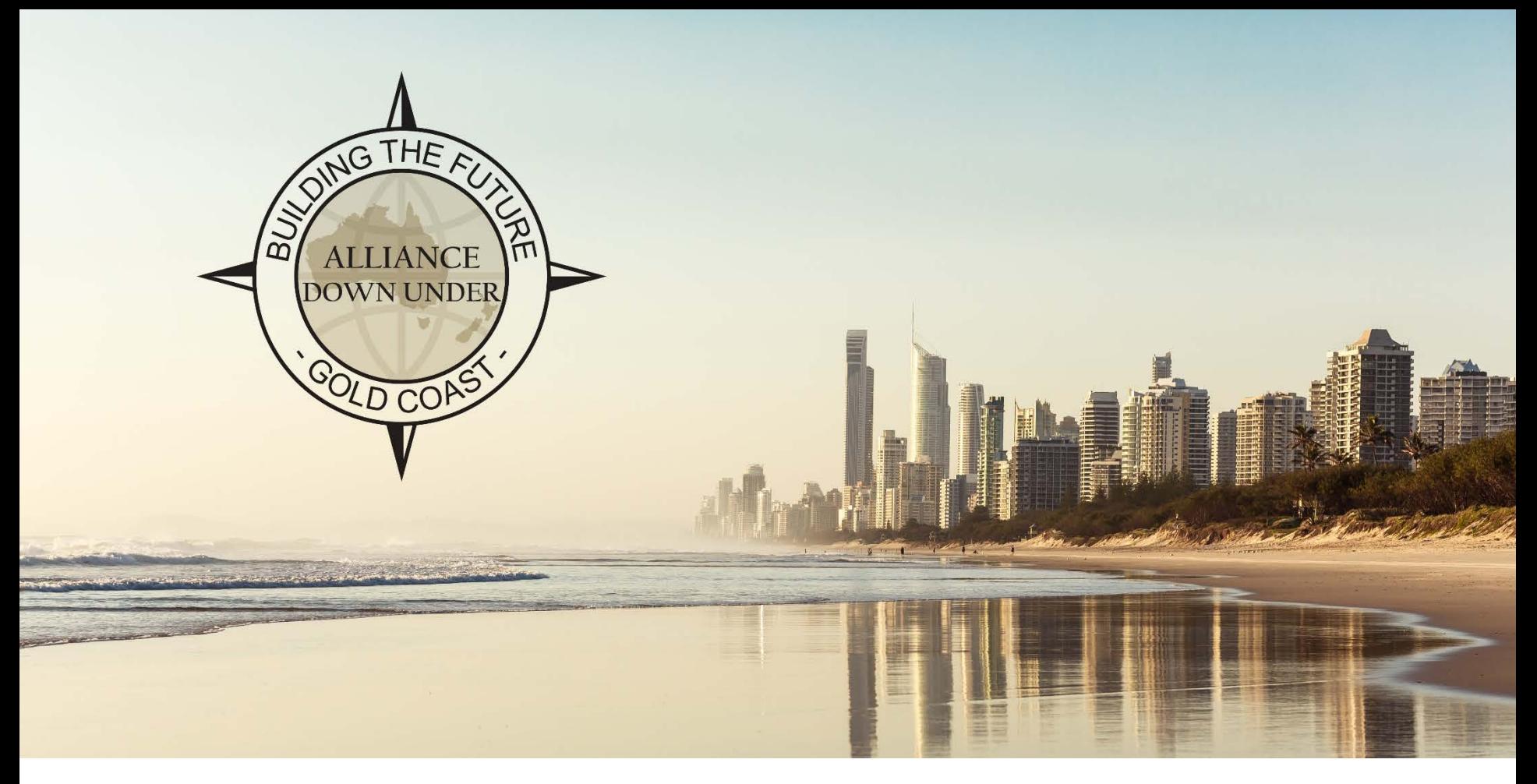

## EXTENDING USC'S ONLINE DIRECT STUDENT APPLICATIONS FRAMEWORK TO SCHOLARSHIP APPLICATIONS (WITH AAWS)

SESSION 36043 Wed, Nov 9, 2016 (3.25 PM – 4:10 PM)

## PRESENTER

## Greg Heinl

Team Leader – Enterprise Applications ICT Solutions University of the Sunshine Coast gheinl@usc.edu.au

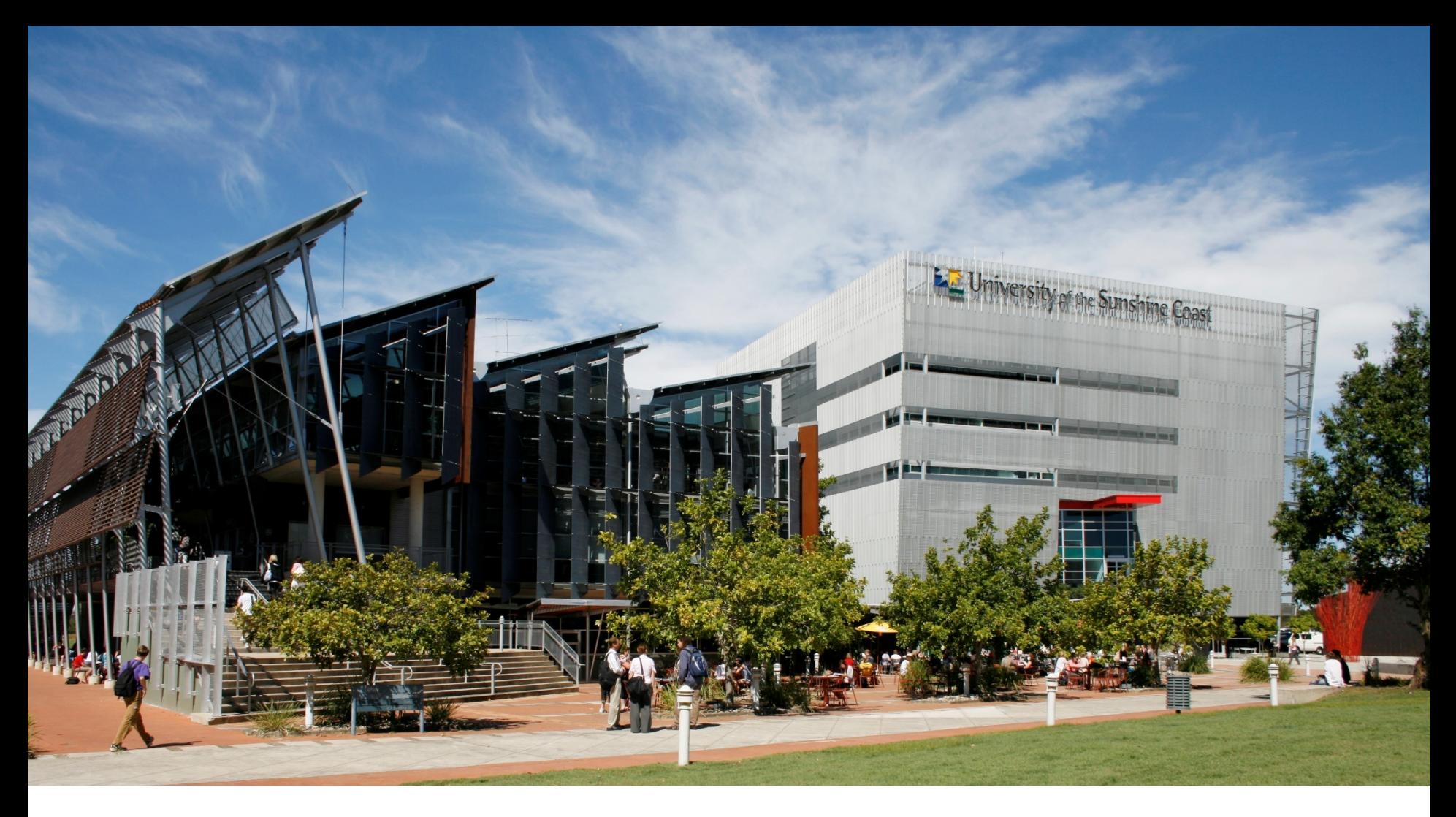

# UNIVERSITY OF THE SUNSHINE COAST

Student enrolments: 11,602

Staff: 906

ADU 9-11 NOVEMBER 2016

# PEOPLESOFT

- PeopleSoft HCM 9.0 & Campus Solutions 9.0
- PeopleTools 8.54.07
- Windows Server 2012 R2
- Microsoft SQL Server 2014

# **OVERVIEW**

Introducing our Online Applications **Solution** 

**1**

Extending the Online Application Solution

**3**

**2**

Building our Online Applications Solution using AAWS

Adding Scholarship Applications

**4**

ADU 9-11 NOVEMBER 2016

## INTRODUCING OUR ONLINE APPLICATIONS **SOLUTION**

A quick view of the final solution from different perspectives

## PROSPECT'S VIEW

## **• Direct Online Program Application**

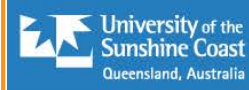

#### **Applications Information** Admissions Applications

**Scholarships Applications** 

#### Important Information!

If you are new to USC, you need to submit an application through **OTAC** 

International students must apply through

#### **USC** International

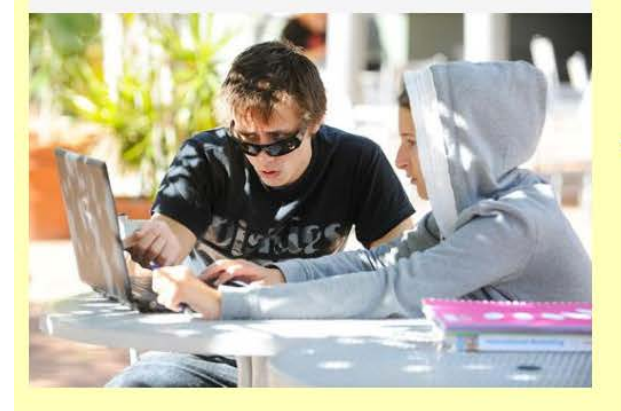

### **Admissions Applications**

You can apply online for a USC Undergraduate program through applyUSC if you:

- . have been enrolled in USC's Tertiary Preparation Pathway (TPP) within the last two years
- are due to complete, or have completed in the last two years, a USC Undergraduate program
- . have completed an approved TAFE articulation diploma and you are ready to move into the corresponding USC degree program
- are a current USC Student wanting to study a second USC program at the same time

Click the Admissions Applications tab to get started.

Before applying, make yourself aware of the USC English language requirements. Check out the important application dates, and don't forget to visit credit for prior learning to find out if your previous work experience or studies can count towards your degree.

### **Scholarships Applications**

Domestic undergraduate students can apply for USC scholarships and bursaries online.

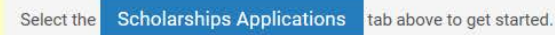

International students must apply through USC International

Postgraduate research students must apply through Postgraduate Research Scholarships

All students can also view external scholarships and awards

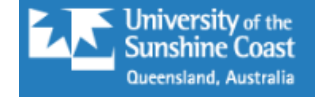

## **Start Your Application**

#### Select your Application type

Subsequent degree - due to complete or completed USC Undergraduate program in the last ti V

This application is for past USC students who have completed an undergraduate program (degree) within the last two years, or current students due to complete their program before starting this new study program. Visit the USC Academic Calendars for information on key Term dates. This application is for Domestic students only.

#### Select when you want to start your study

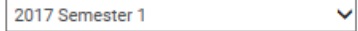

You can select up to three program preferences. Program Preference 1 will be considered your first preference. Some USC programs may be offered in more than one Location or Study Mode.

If you select a program with an Education (Secondary) component, you must choose a Major (teaching area) and a Minor (teaching area). Your Major and Minor should be chosen from contrasting subject areas. Visit Courses and Programs for more information.

Click F to add another preference.

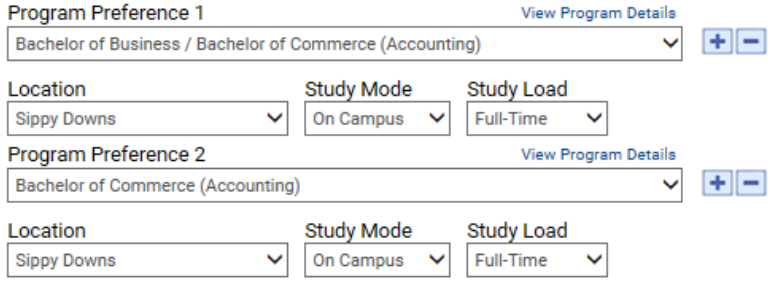

## Supporting Documentation

You need to submit supporting documents with your application if you answer a question where you see this icon. Documents can be uploaded towards the end of the application. The University reserves the right to vary or reverse any decision regarding admission made on the basis of incorrect, inaccurate, incomplete or fraudulent information supplied by the applicant or a certifying authority.

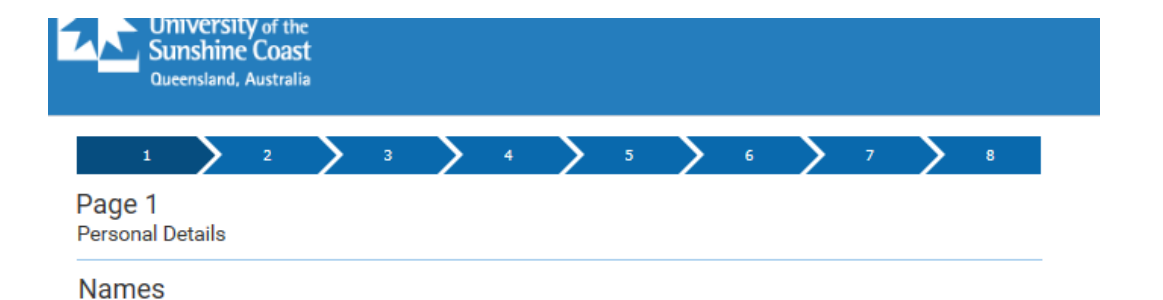

\*Family Name Title Brown Mister \*First Given Name **Second Given Name** Robert

Do you have a USC ID Number?

 $O$  Yes  $\circledast$  No

You must supply evidence of a name change if any of your supporting documentation is in your previous family or given name/s. You can attach evidence in the final stages of this application.

 $\checkmark$ 

## **Statistical Details**

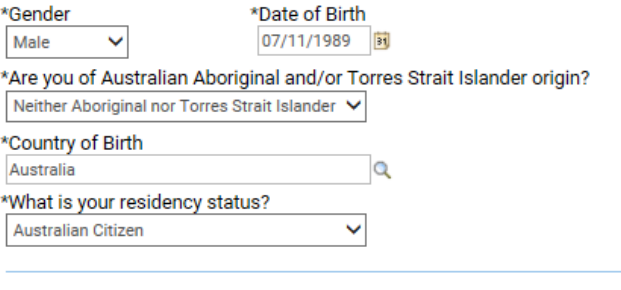

## **English Language Proficiency**

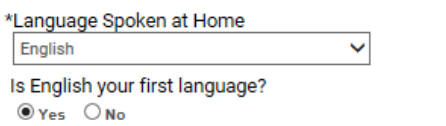

Save and Exit **Next** Previous

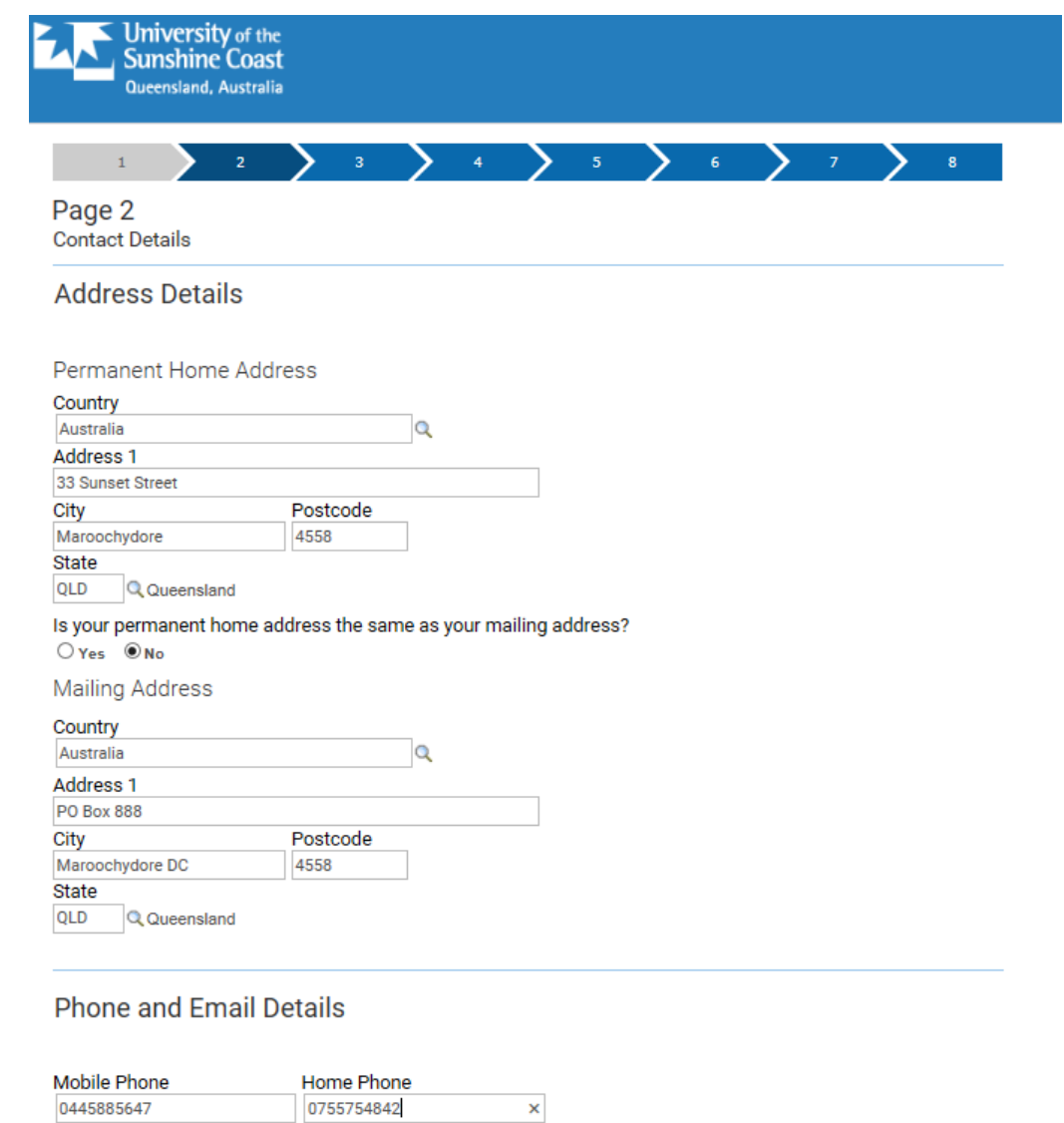

USC may send SMS alerts about your application if you enter a mobile phone number

**Preferred Phone Mobile O Home** 

**Email Address** mr.heinl@gmail.com

> Save and Exit **Next** Previous

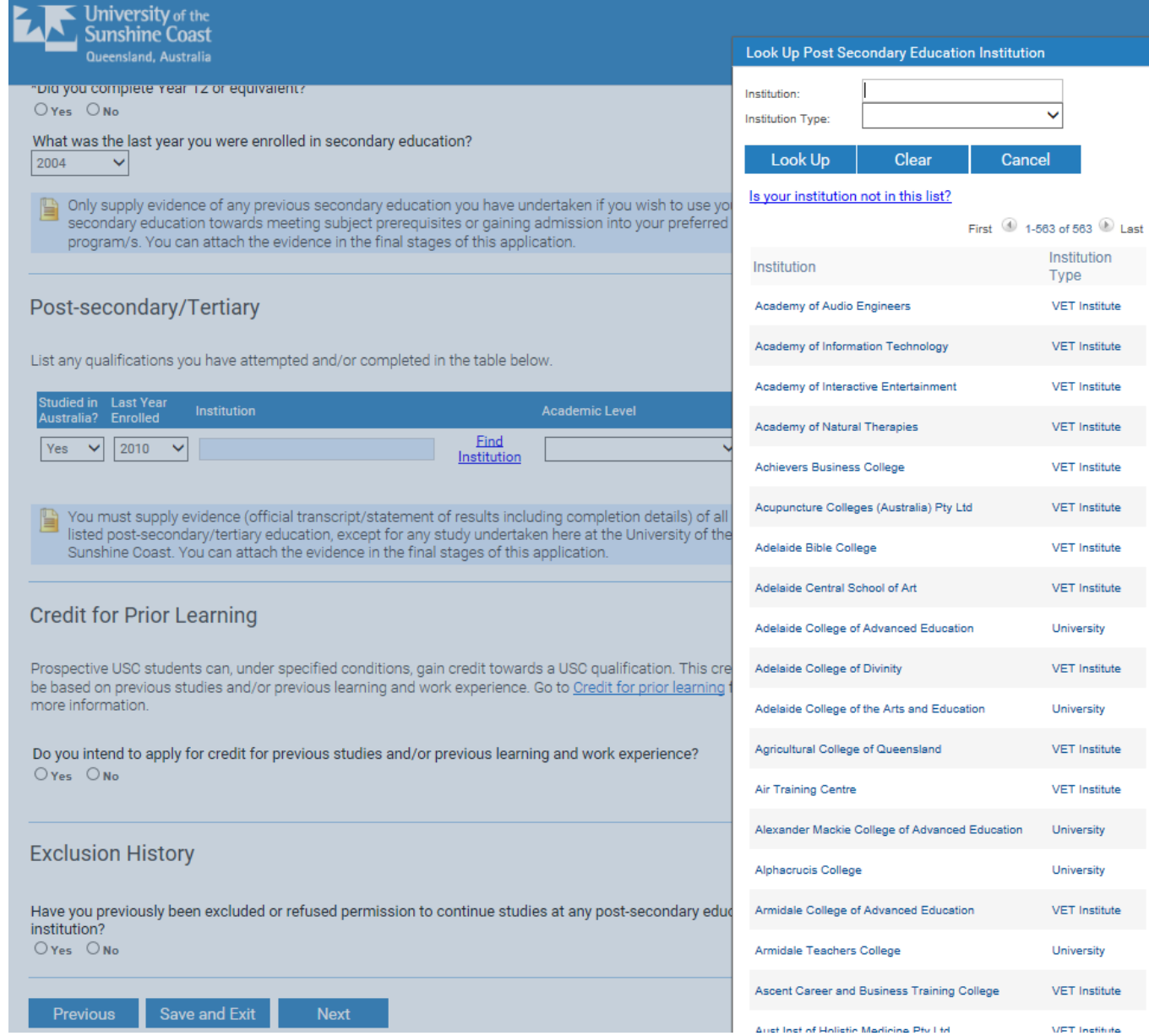

ı.

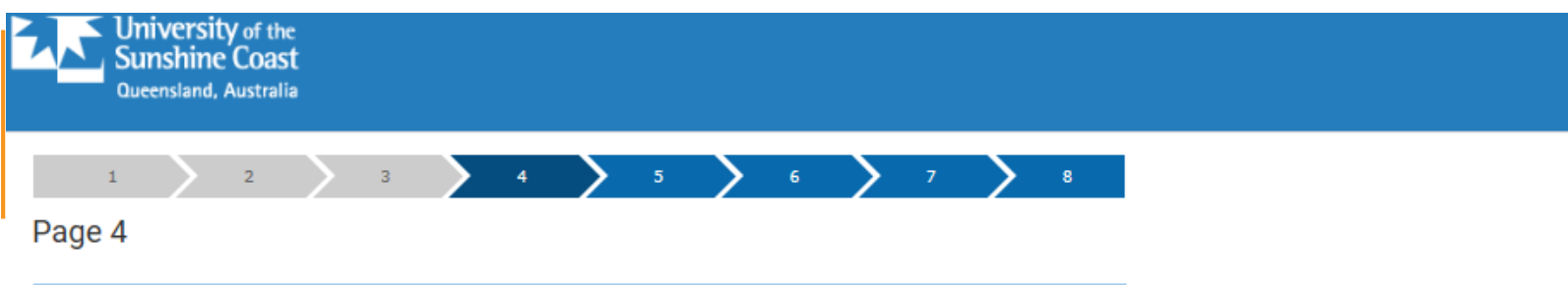

## **Employment History**

Only complete this section if you wish to use your employment experience towards gaining admission into your preferred program/s. List all relevant employment history, beginning with your most recent position. You will be required to attach written statements from the listed employers.

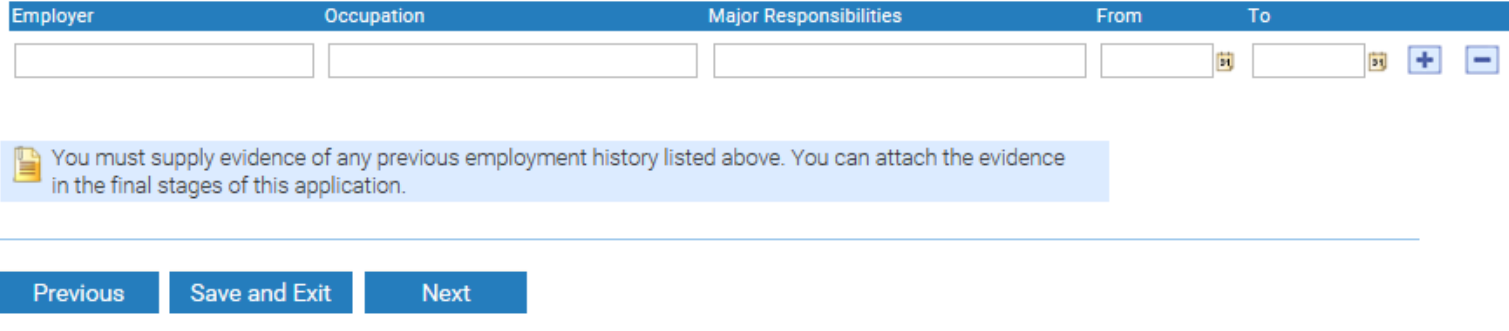

## Privacy

The University of the Sunshine Coast collects, stores and uses personal information only for the purposes of administering student and prospective student admissions, enrolment, scholarships and education. The information collected is confidential and will not be disclosed to third parties without your consent, except to meet government, legal or other regulatory authority requirements. For further information consult the University's Privacy Policy at: www.usc.edu.au/privacy.

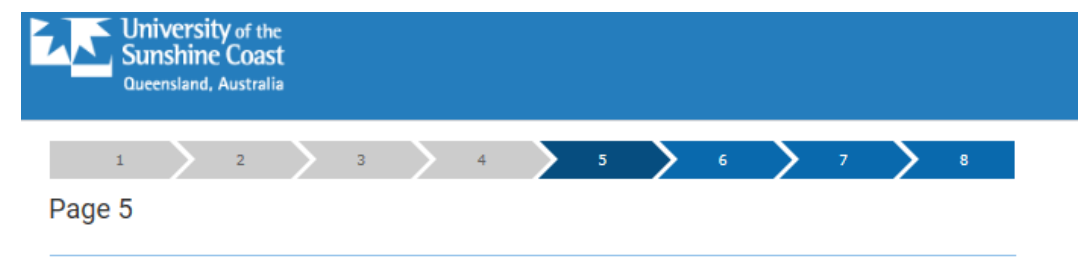

## **Supporting Documentation**

Required supporting documentation is listed in the table below. You can submit documents in PDF or standard Microsoft DOCX format. There is a maximum size of 10 MB per document.

You can submit your application without attaching all required documentation. However, this may delay the processing of your application.

To upload a document:

- 1. Click the Upload button
- 2. Choose a document from your hard drive or portable storage device. Click on Open
- 3. Click on Upload to attach the document to your application. Click Cancel if you wish to discard the document
- 4. To replace a document you have uploaded, click on the relevant Upload button again and choose a different document.

You can attach additional documents by clicking on + and creating your own Document Type description.

NOTE: You will need to include a Proof of Name Change if you submit qualifications that are in a name other than your current name, or if you have previously studied at USC under a different name.

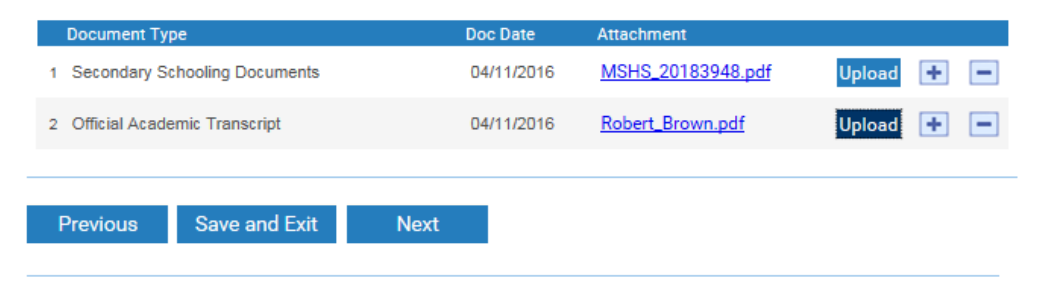

### Privacy

The University of the Sunshine Coast collects, stores and uses personal information only for the purposes of administering student and prospective student admissions, enrolment, scholarships and education. The information collected is confidential and will not be disclosed to third parties without your consent, except to meet government, legal or other regulatory authority requirements. For further information consult the University's Privacy Policy at: www.usc.edu.au/privacy.

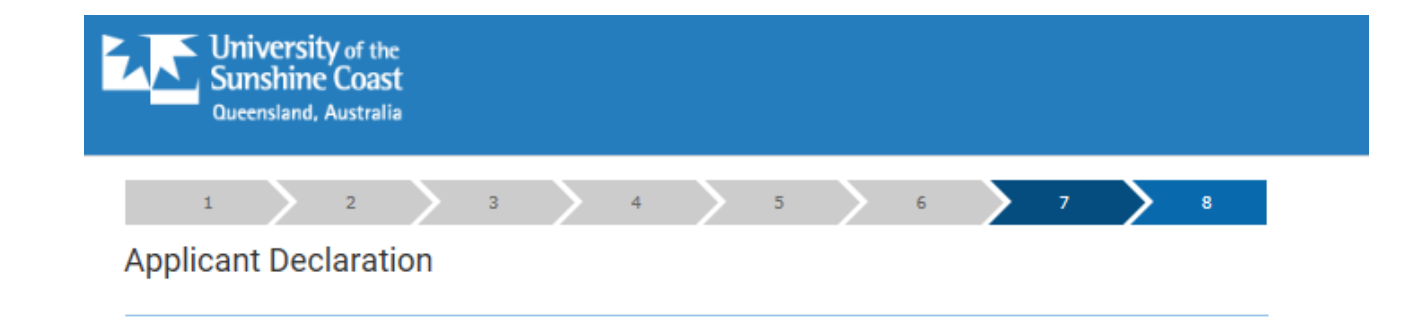

Before submitting your application, it is a requirement that you read and accept this Applicant Declaration:

- · I agree to obey the policies, guidelines and rules of the University of the Sunshine Coast as far as they may apply to me.
- · I declare that the information and all supporting documentation supplied herein is true and complete.
- · I acknowledge that the University reserves the right to vary or reverse any decision regarding admission or enrolment made on the basis of incorrect, inaccurate, incomplete or fraudulent information supplied by me or a certifying authority.
- · I understand that the University reserves the right to request the provision of original or certified copies of my supporting documentation.
- · I authorise the University to obtain official records from any other educational institution previously attended by me. Where necessary, electronic qualification verification may be engaged to access this academic information.
- · I understand that the University of the Sunshine Coast is not responsible if a qualification is unable to be accessed via the electronic verification process.
- · I understand that the results of any verification process will be made available to me on request and that an audit of this authority may also be undertaken.
- · If any information is discovered to be untrue or misleading in any respect I understand that the University may collect, store and disclose this information to Universities Australia and Universities Australia member institutions and any other relevant authority.

O Yes, I accept No. I do NOT accept

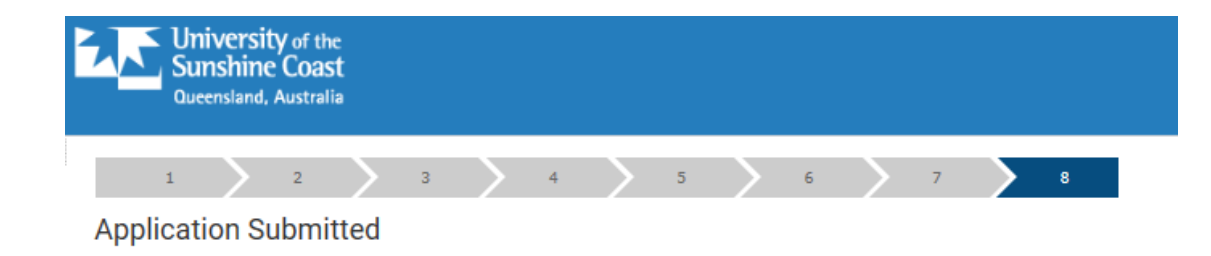

Congratulations! Your application has been submitted to the University of the Sunshine Coast.

## **Application Details**

#### **Admission Type**

Subsequent degree - due to complete or completed USC Undergraduate program in the last two years

### Term intended to start Reference Number

2017 Semester 1 00103969

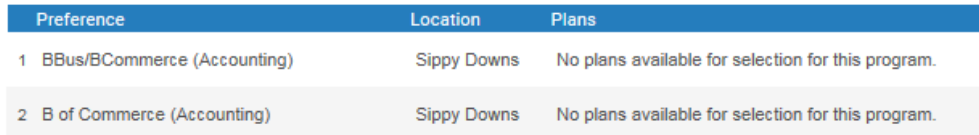

## Where to from here?

Your application will be forwarded on to our Admissions team and (if applicable) the relevant Faculty for assessment. If there is outstanding documentation that needs to be submitted as part of this application, forward the documents as an attachment via email to information@usc.edu.au. Ensure you quote your application reference number in the email.

Once your application has been processed, you will be notified of the outcome. Please let us know of any changes to your contact details during this time by emailing the Admissions team at information@usc.edu.au.

To find out more about the services available at USC, visit our website at www.usc.edu.au

**Exit to Application Centre** 

**Print Application** 

## PROSPECT'S VIEW (CONTINUED)

• Scholarship Application

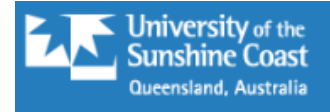

## **Start Your Application**

### Select your Application type

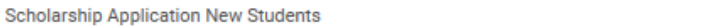

This scholarship application is for prospective domestic students applying for an undergraduate program at USC only.

 $\checkmark$ 

Domestic students applying for a scholarship who have been enrolled in an undergraduate program at USC for at least one semester should select the 'continuing student application' option.

Other scholarship applicants should view information at usc.edu.au/scholarships-apply.

### Select when you want to start your study

2017 Semester 1

In order to be considered for program specific scholarships please select the program you have listed as your first preference on your application to study at USC.

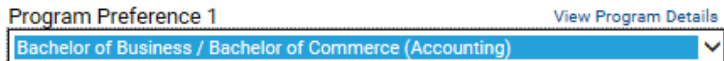

## Supporting Documentation

You need to submit supporting documents with your application if you answer a question where you see this icon. Documents can be uploaded at the end of the application. The University reserves the right to vary or reverse any decision regarding admission made on the basis of incorrect, inaccurate, incomplete or fraudulent information supplied by the applicant or a certifying authority.

**Start Application** 

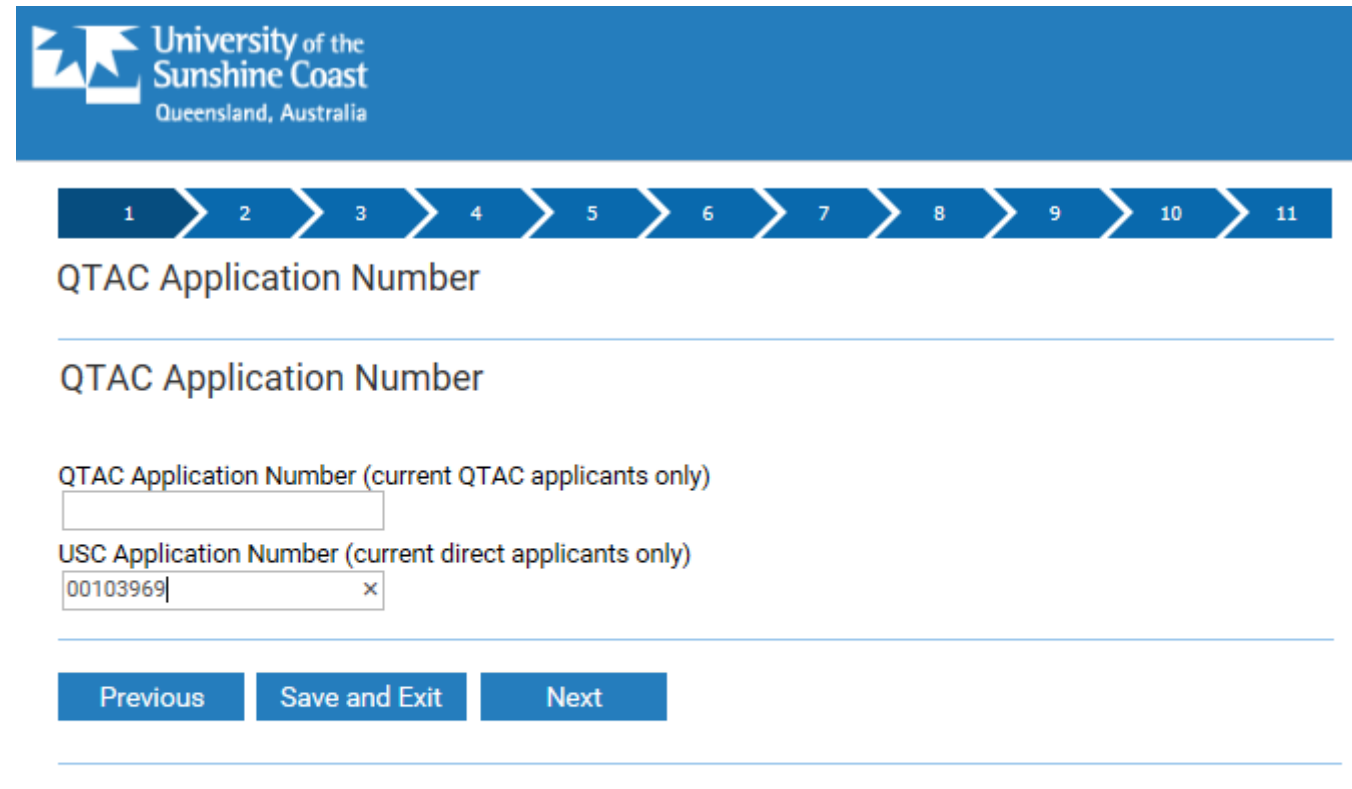

## Privacy

The University of the Sunshine Coast collects, stores and uses personal information only for the purposes of administering student and prospective student admissions, enrolment, scholarships and education. The information collected is confidential and will not be disclosed to third parties without your consent, except to meet government, legal or other regulatory authority requirements. For further information consult the University's Privacy Policy at: www.usc.edu.au/privacy.

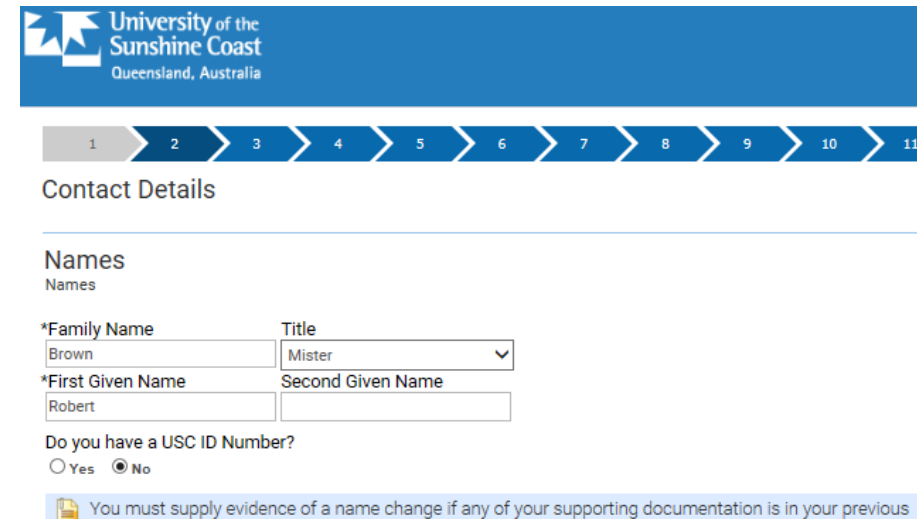

Four must supply evidence or a name change in any or your supporting documentation is<br>family or given name/s. You can attach evidence in the final stages of this application.

## **Address Details**

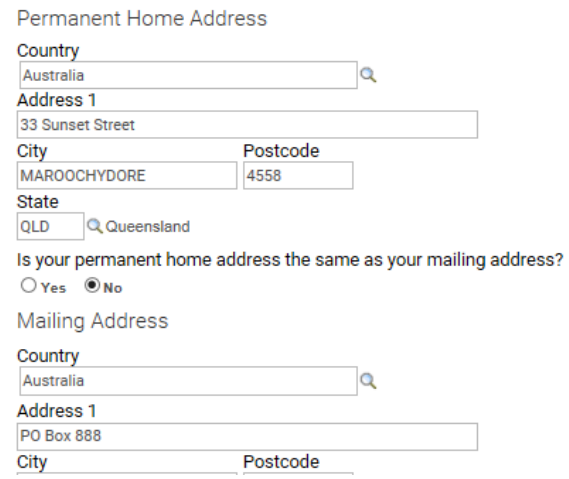

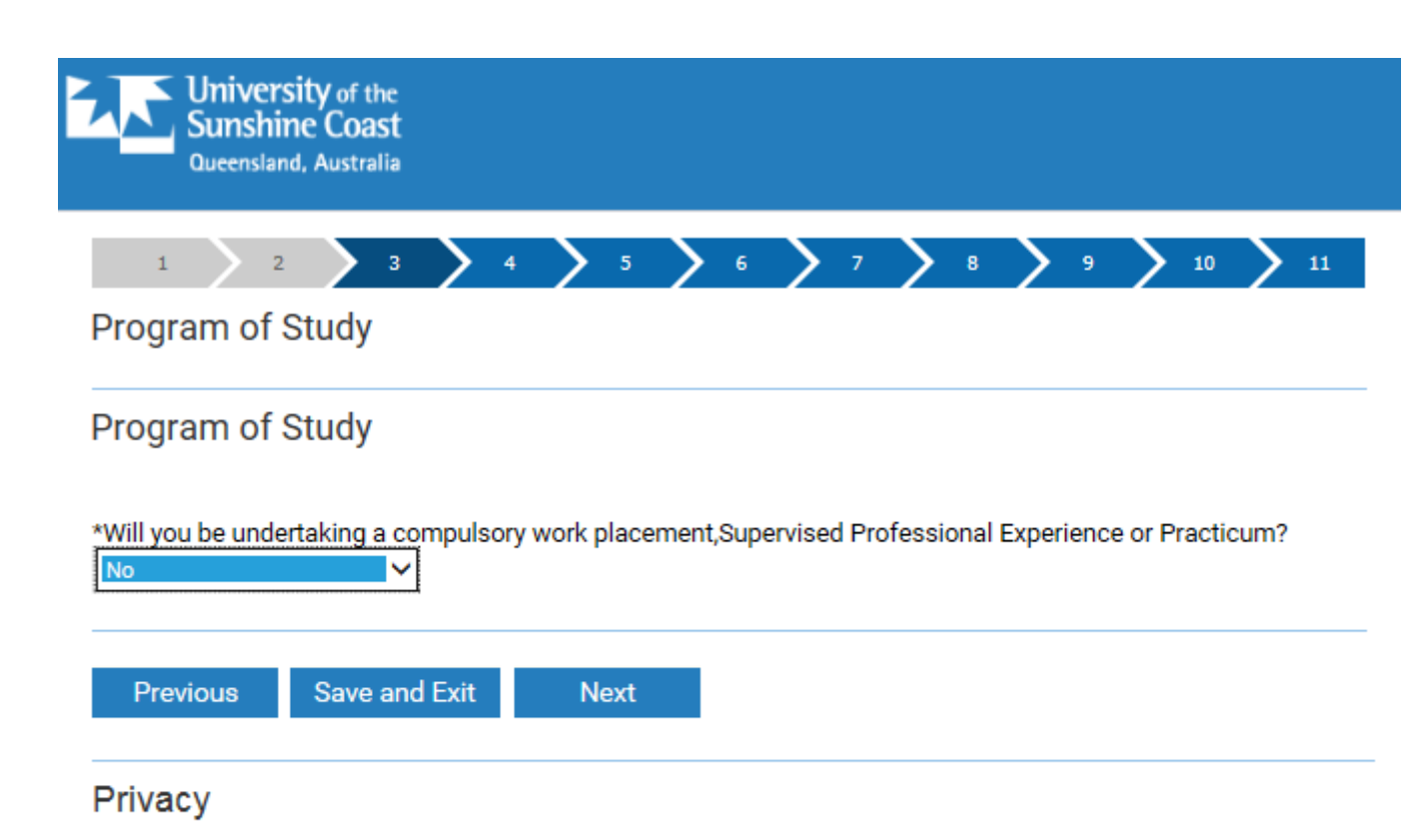

The University of the Sunshine Coast collects, stores and uses personal information only for the purposes of administering student and prospective student admissions, enrolment, scholarships and education. The information collected is confidential and will not be disclosed to third parties without your consent, except to meet government, legal or other regulatory authority requirements. For further information consult the University's Privacy Policy at: www.usc.edu.au/privacy.

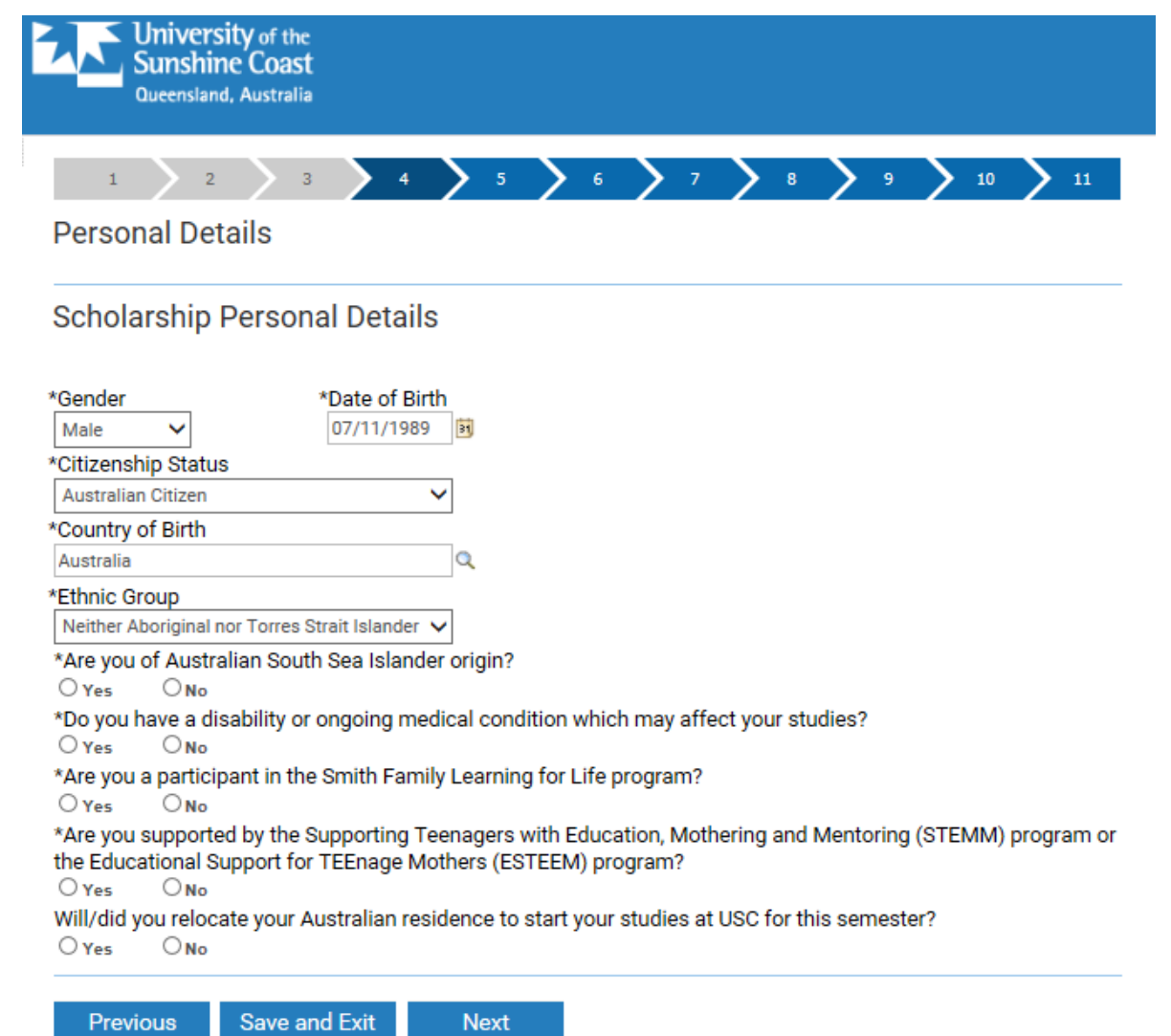

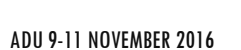

#### **Financial Need**

#### **Financial Need**

\*Which of the following best describes your current living situation?

Single - living away from home and wholly or partially supported financially by family V

\*Do you receive any Centrelink Income Support Payments? Payments include pensions or benefits such as Youth Allowance, Family Tax Benefit, Newstart Allowance or Age Pension and paid by Centrelink<br>or Department of Veterans' Affairs OYes ONO

\*If Yes, provide your Centrelink Customer Reference Number (CRN)? 456678356

Attach Centrelink income statement. You can attach evidence in the final stages of this application.

Student Declaration for the Department of Human Services (formerly Centrelink): Lauthorise:

- the University of the Sunshine Coast (USC) to use Centrelink Confirmation eServices to perform a Centrelink enquiry of my Centrelink Customer details and concession card status in order to enable the business to determine if I qualify for a concession, rebate or service.
- . the Australian Government Department of Human Services (the department) to provide the results of that enquiry to USC.

#### I understand that:

- . the Department will use information I have provided to USC to confirm eligibility for a Scholarship and/or Bursary and will disclose to USC my personal information including my name, address, concession card status, payment type, payment status, income, assets, one-off payment, deduction and shared care arrangements.
- this consent, once signed, remains valid while I am a student of USC unless I withdraw it by contacting USC or the department.
- · I can obtain proof of my circumstances/details from the department and provide it to USC so that my eligibility for a Scholarship and/or Bursary can be determined.
- . if I withdraw my consent or do not alternatively provide proof of my circumstances/details, I may not be eligible for a Scholarship and/or Bursary provided by USC

#### Tes ONo

\*Do you receive Rent Assistance?

#### $OYBB$   $@N0$

What is your current gross average fortnightly income from all sources? (Note: Gross figure are before tax is deducted)

#### Sources of income:

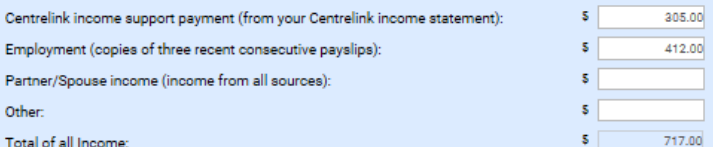

How many hours on average do you work per fortnight in paid employment?

#### 24 hours

Attach evidence of income from all sources. You can attach evidence in the final stages of this application.

Save and Exit Previous Next

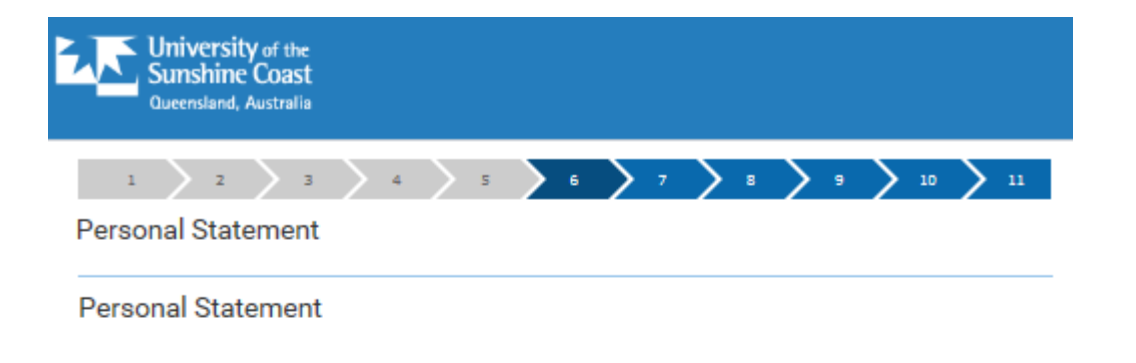

#### Briefly outline:

- · your recent and relevant experience in extra-curricular activity, community service and any leadership experience (eg sport, fundraising, clubs, community projects, volunteering, mentoring)
- · membership or professional associations, networks and external activities related to your study program (eg conferences, external seminars, work experience)
- your career goals
- · reasons for choosing area of study

#### Maximum 200 words.

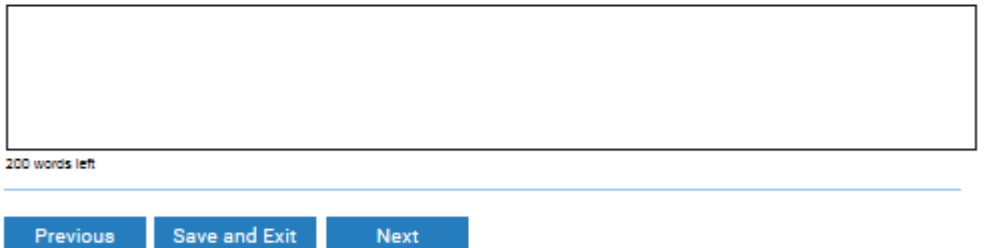

### Privacy

The University of the Sunshine Coast collects, stores and uses personal information only for the purposes of administering student and prospective student admissions, enrolment, scholarships and education. The information collected is confidential and will not be disclosed to third parties without your consent, except to meet government, legal or other regulatory authority requirements. For further information consult the University's Privacy Policy at: www.usc.edu.au/privacy.

## 

#### **Scholarship Statements**

#### **Scholarship Statements**

Check to see if you meet specific eligibility criteria for each Scholarship or bursary by clicking on 'More information and eligibility criteria' for each listing.

Complete statements only if you are eligible.

Sunshine Coast Daily / Kathleen McArthur Memorial Scholarship More information and eligibility criteria

Provide a supporting statement which demonstrates your interest in and commitment to the environment. In your statement, you may choose to detail:

- . Membership or affiliation with an environmental/conservation group
- · Working with organisations, schools or others to promote conservation/environmental protection
- · Involvement in a community Environment project
- . Mentoring a student or other persons interested in the environment/conservation
- · Personal environment/conservation projects
- . Other relevant activities

Maximum 200 words.

dfg.

199 words left

#### Fair Play Scholarship More information and eligibility criteria

Provide a supporting statement. Write a 1000-1500 word response to "How do you want to change the world with games?"

The selection panel will review responses using the following criteria:

- . Demonstrated understanding of the application of games to real world issues; and
- . Demonstrated passion for the medium of games

Maximum 1500 words.

#### □ Yes I want to apply for the Fair Play Scholarship

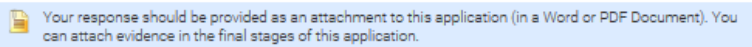

USC Sports Scholarship and/or June Canavan Para-athlete Sports Scholarship More information and eligibility criteria for USC Sports Scholarship More information and eligibility criteria for June Canavan Para-athlete Scholarship

Specify your recent key sporting achievements including:

- · The level you have played at in your chosen sport, either: Regional, National or International
- . If you are recognised by:
	- the Australian Institute of Sport (AIS) and/or
	- the Queensland Academy of Sport (QAS) and/or
	- \* a professional players association.

Maximum 200 words.

dsf g

## 10 11

## **Supporting Documents**

## **Supporting Documents**

Required supporting documentation is listed in the table below. You can submit documents in PDF or standard Microsoft DOCX format. There is a maximum size of 10 MB per document.

You can submit your application without attaching all required documentation. However, this may delay the processing of your application.

To upload a document:

- 1. Click the Upload button
- 2. Choose a document from your hard drive or portable storage device. Click on Open
- 3. Click on Upload to attach the document to your application. Click Cancel if you wish to discard the document
- 4. To replace a document you have uploaded, click on the relevant Upload button again and choose a different document.

You can attach additional documents by clicking on + and creating your own Document Type description.

NOTE: You will need to include a Proof of Name Change if you submit qualifications that are in a name other than your current name, or if you have previously studied at USC under a different name.

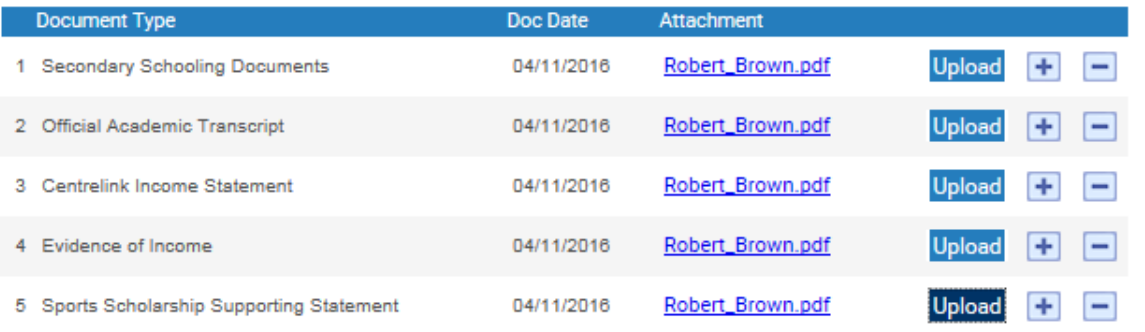

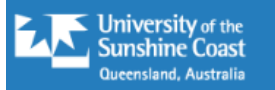

#### $\frac{1}{2}$   $\left.\right\}$  10  $\left.\right\}$  11  $\bar{3}$  $\overline{4}$  $-5$   $-7$  $6<sup>1</sup>$  $7<sup>2</sup>$  $\mathbf{8}^{\circ}$  $\mathbf{1}$  $-2$

**Summary of Application** 

**Application Details** 

**Admission Type** 

**Scholarship Application New Students** 

Term intended to start Reference Number 2017 Semester 1 00103970

#### Preference

1 BBus/BCommerce (Accounting)

## **QTAC Application Number**

QTAC Application Number (current QTAC applicants only)

USC Application Number (current direct applicants only) 00103969

**Names** 

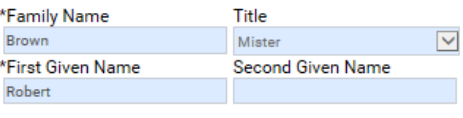

Do you have a USC ID Number?  $Yes$   $No$ 

### **Address Details**

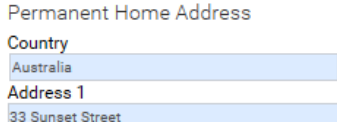

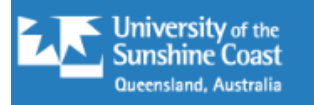

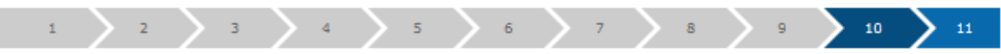

## **Declaration**

## **Declaration**

Before submitting your application, it is a requirement that you read and accept this Applicant Declaration:

- · I agree to obey the policies, guidelines and rules of the University of the Sunshine Coast as far as they may apply to me.
- · I declare that the information and all supporting documentation supplied herein is true and complete.
- · I acknowledge that the University reserves the right to vary or reverse any decision regarding admission or enrolment made on the basis of incorrect, inaccurate, incomplete or fraudulent information supplied by me or a certifying authority.
- · I understand that the University reserves the right to request the provision of original or certified copies of my supporting documentation.
- · I authorise the University to obtain official records from any other educational institution previously attended by me. Where necessary, electronic qualification verification may be engaged to access this academic information.
- · I understand that the University of the Sunshine Coast is not responsible if a qualification is unable to be accessed via the electronic verification process.
- · I understand that the results of any verification process will be made available to me on request and that an audit of this authority may also be undertaken.
- · If any information is discovered to be untrue or misleading in any respect I understand that the University may collect, store and disclose this information to Universities Australia and Universities Australia member institutions and any other relevant authority.

<sup>O</sup> Yes, I accept O No, I do NOT accept

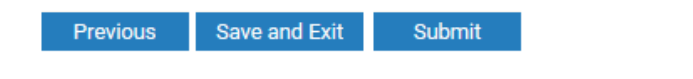

Privacy

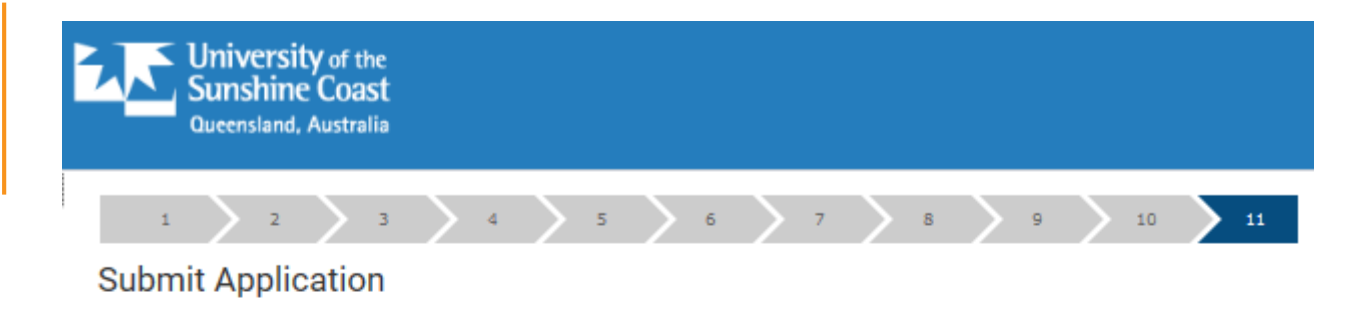

## **Submit Application**

Congratulations! Your application has been submitted to the University of the Sunshine Coast.

Where to from here?

ń

Your application will be forwarded to our Scholarships team for assessment. If there is outstanding documentation that needs to be submitted as part of this application, forward the documents as an attachment via email to scholarships@usc.edu.au (ensure email does not exceed 7MB). Ensure you quote your application reference number in the email.

Once your application has been assessed, you will be notified of the outcome after selections take place.

**Exit to Application Centre** 

**Print Application** 

## Start a Scholarship application here

Click below to start your application.

### **Start Application**

You may need to include financial documentation. It would be helpful to have recent payslips or government support statements handy. You can log out and back in to continue your application as needed.

## **Applications in Progress**

If you have an application already in progress, it will be listed below. If it is at SAVED status, you can make changes and upload documents.

If it is SUBMITTED or POSTED you are not able to make any changes, but you can print out a summary of your application by clicking on View.

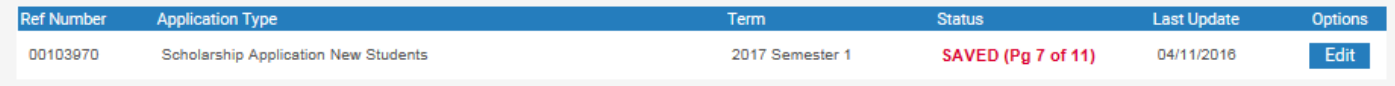

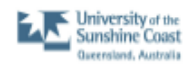

Print Date: 04-11-2016

No plans available for selection for this program.

#### **Application Summary**

Plans

#### **Application Details**

**Admission Type** 

Subsequent degree - due to complete or completed USC Undergraduate program in the last two years

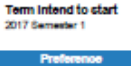

Reference Number 00103989

#### Location **BBus/BCommerce (Accounting) Sippy Downs** No plans available for selection for this program. **Sippy Downs**

Title

Mister **Second Given Name** 

2 B of Commerce (Accounting)

#### **Names**

**Family Name** Brown<br>First Given Name Robert Do you have a USC ID Number? No

#### **Statistical Details**

Gender Date of Birth (DD/MM/YYYYY) Male 07/11/1989 Are you of Australian Aboriginal and/or Torres Strait Islander origin? Neither Aboriginal nor Torres Strait Islander Country of Birth **Australia** Citizenchip Statuc **Australian Otizen** 

#### English Language

Language Spoken at Home English is English your first language? Yes

Page 1 of 3

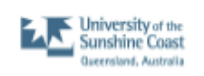

#### Print Date: 04-11-2016

#### **Application Summary**

#### **Address Details**

Permanent Home Address

#### Country Australia

City

**State** 

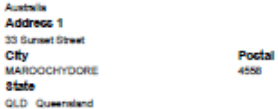

#### is your permanent home address the same as your mailing address? No

Maling Address

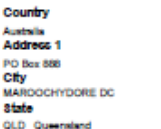

#### **Phone and Email Details**

**Mobile Phone** 

USC may send SMS alerts about your application if you enter a mobile phone number. Mobile

Postal 4558

Home Phone

0755754842

**Preferred Phone** 

Email Address m heni@gmail.com

0445885847

#### **Secondary Education**

Did you undertake secondary education? Yes, in Australia Did you complete Year 12 or equivalent? Yes What was the last year you were enrolled in secondary education? 2007 State of completion/last enrolment? Queensland School/VET institution attended while undertaking secondary education? Marcochydore State High School

Page 2 of 3

# EVALUATOR'S VIEW

- Just a quick look at the Evaluation WorkCentre created for the administration staff.
- Most evaluation pages are delivered and weren't part of the Online Applications Project.
- Migration of the WorkCentres proved challenging

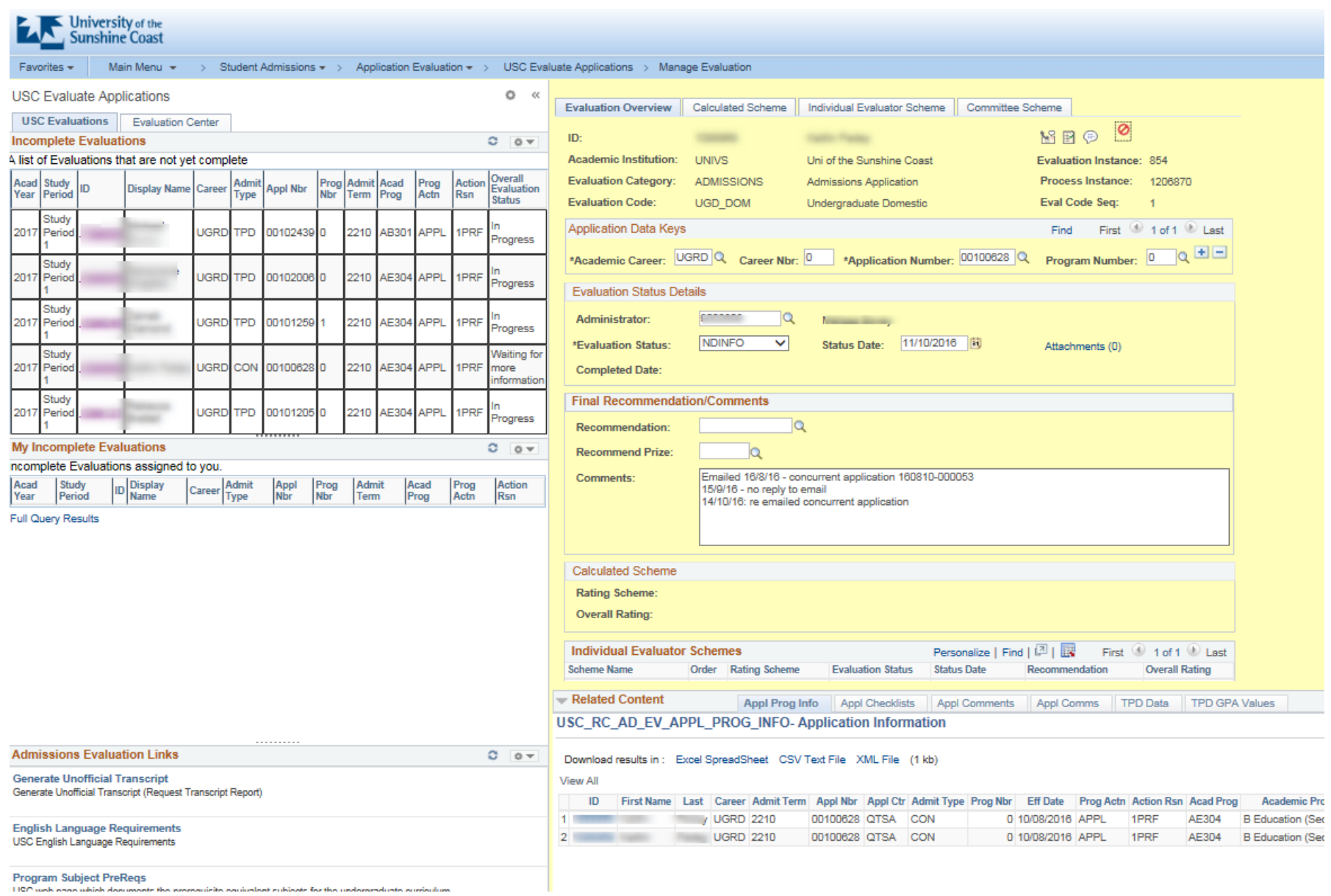

# ADMINISTRATOR'S VIEW

## • Run through of a handful of the configuration pages

## • Three main parts

- Application configuration
	- Defines how each application will look
	- Page and section layout
	- Entity and code mapping
- Program/Scholarship configuration
	- Open and close dates
	- Number of Minors and Majors
- System Configuration

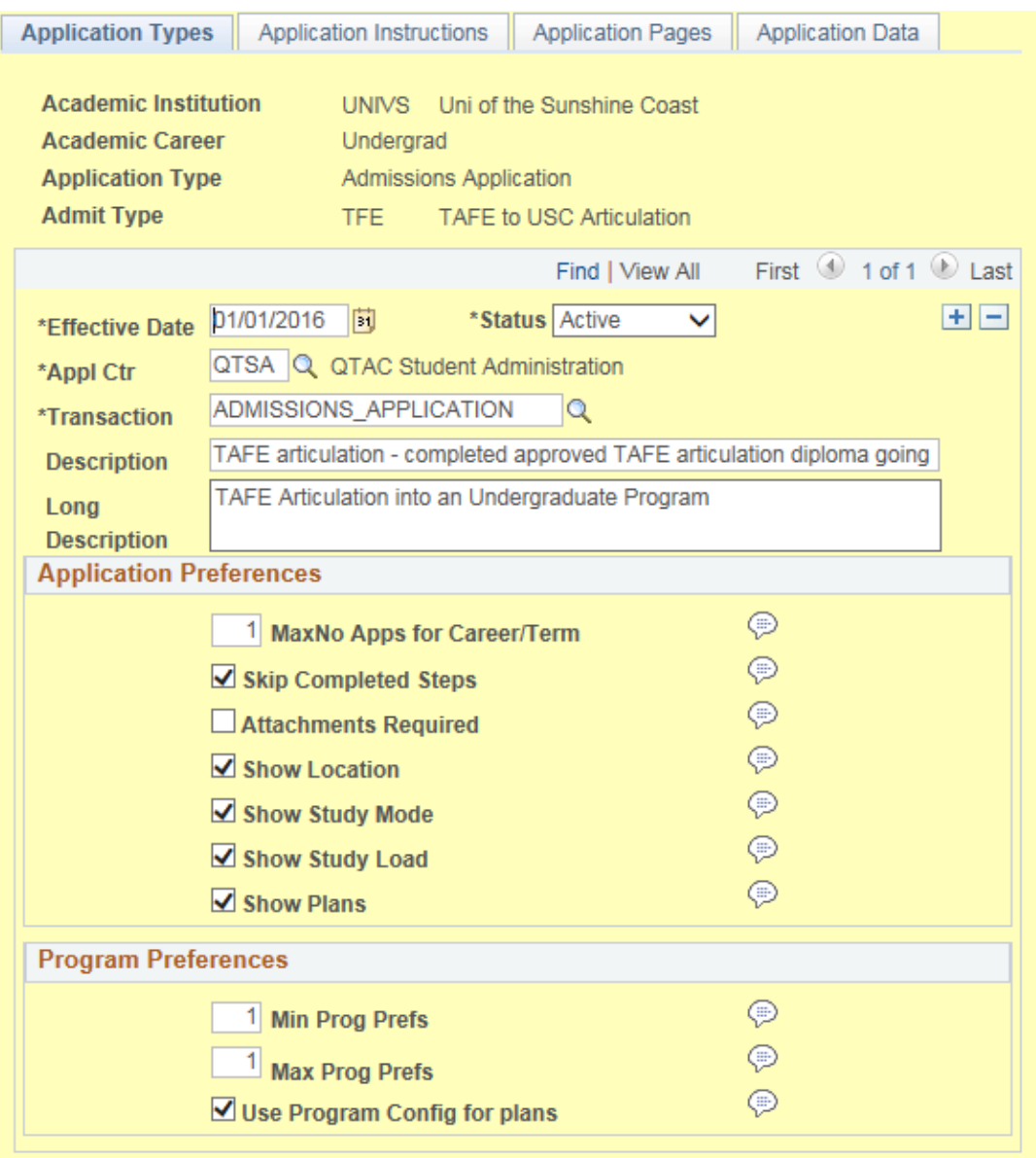

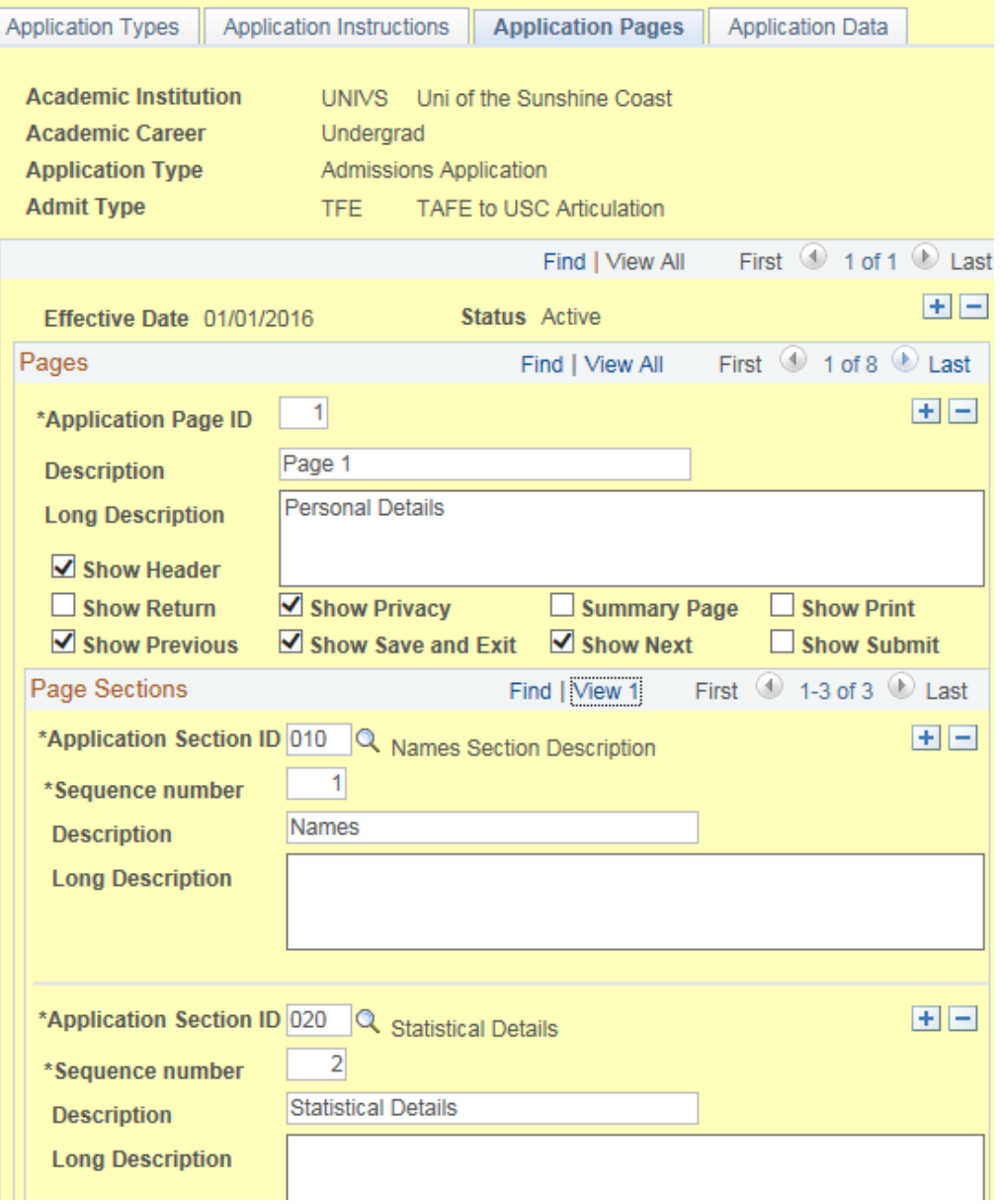
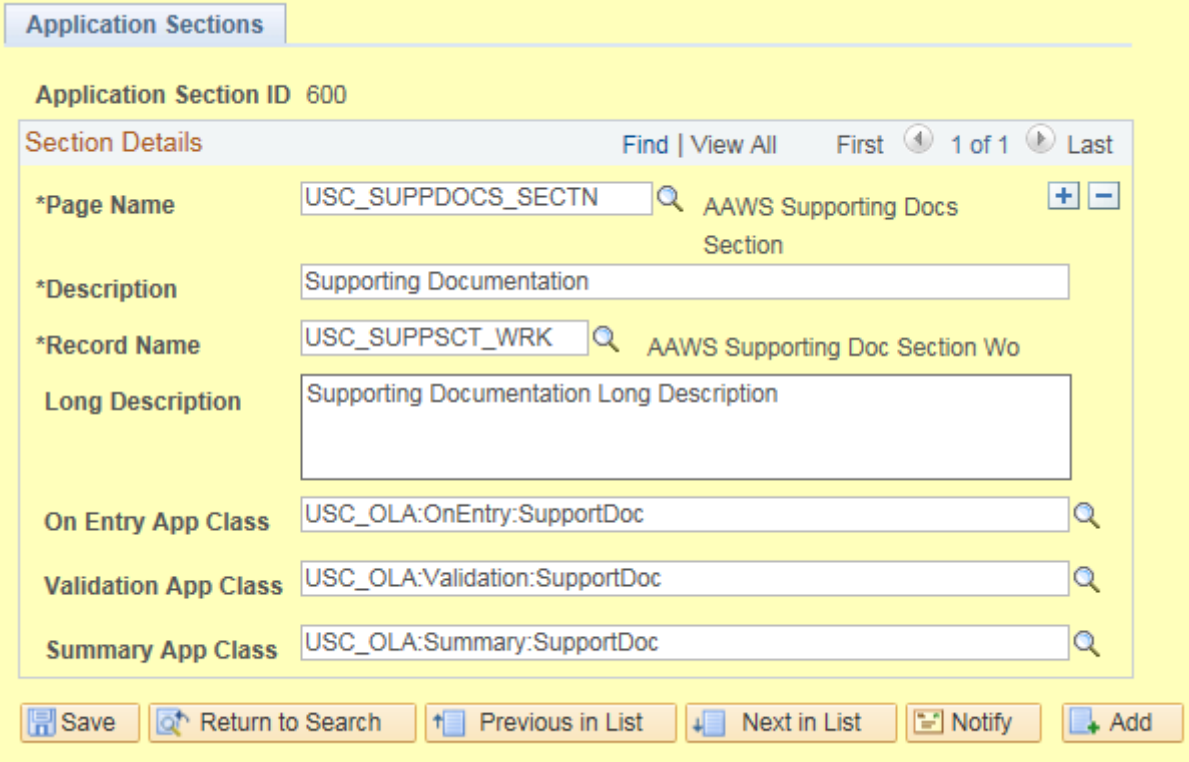

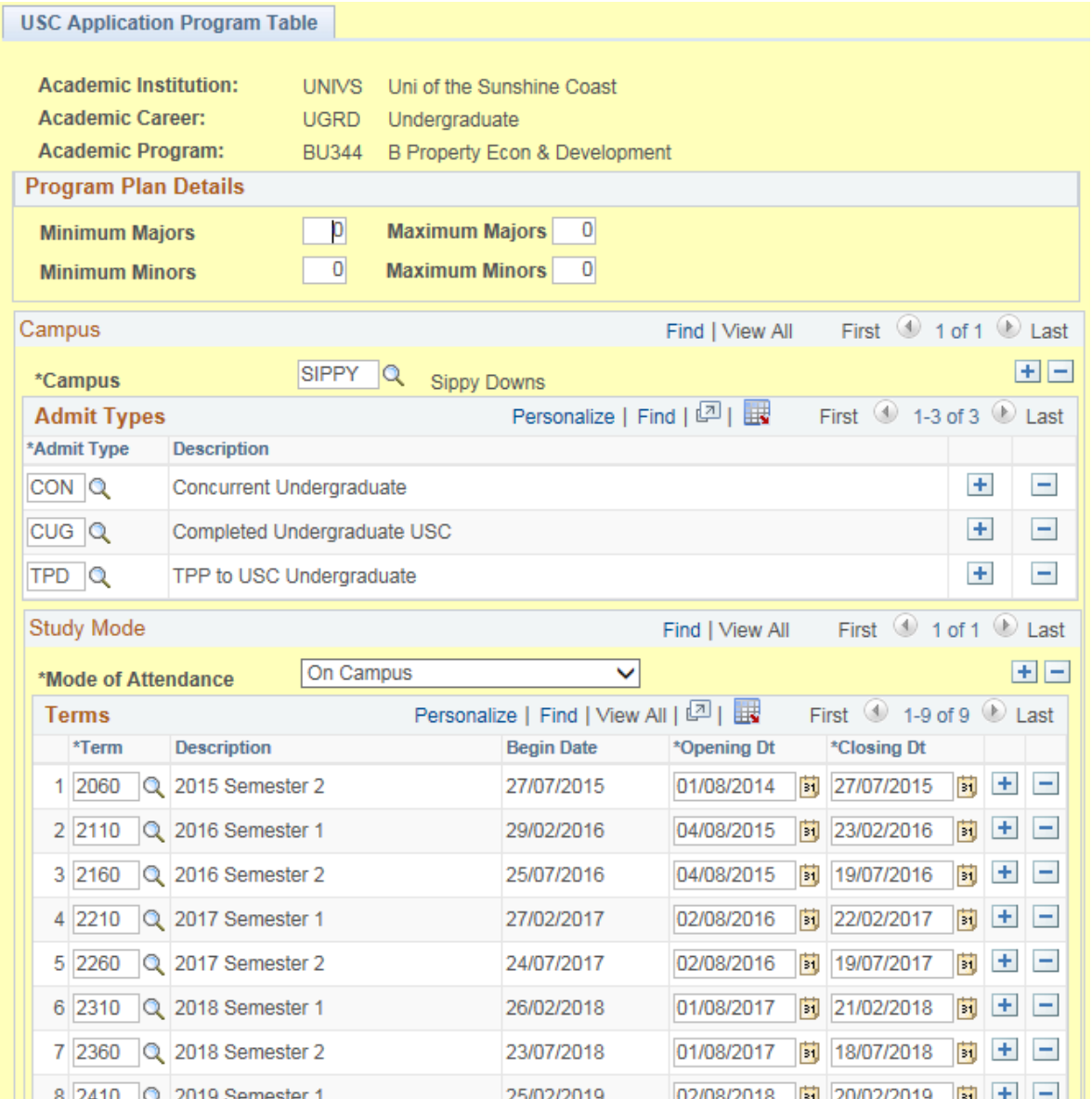

#### DEVELOPER'S VIEW

- Lots and lots of code….
- Heap and heap of PS Objects …

 $\bullet$  but only 3 quick screenshots  $\odot$ 

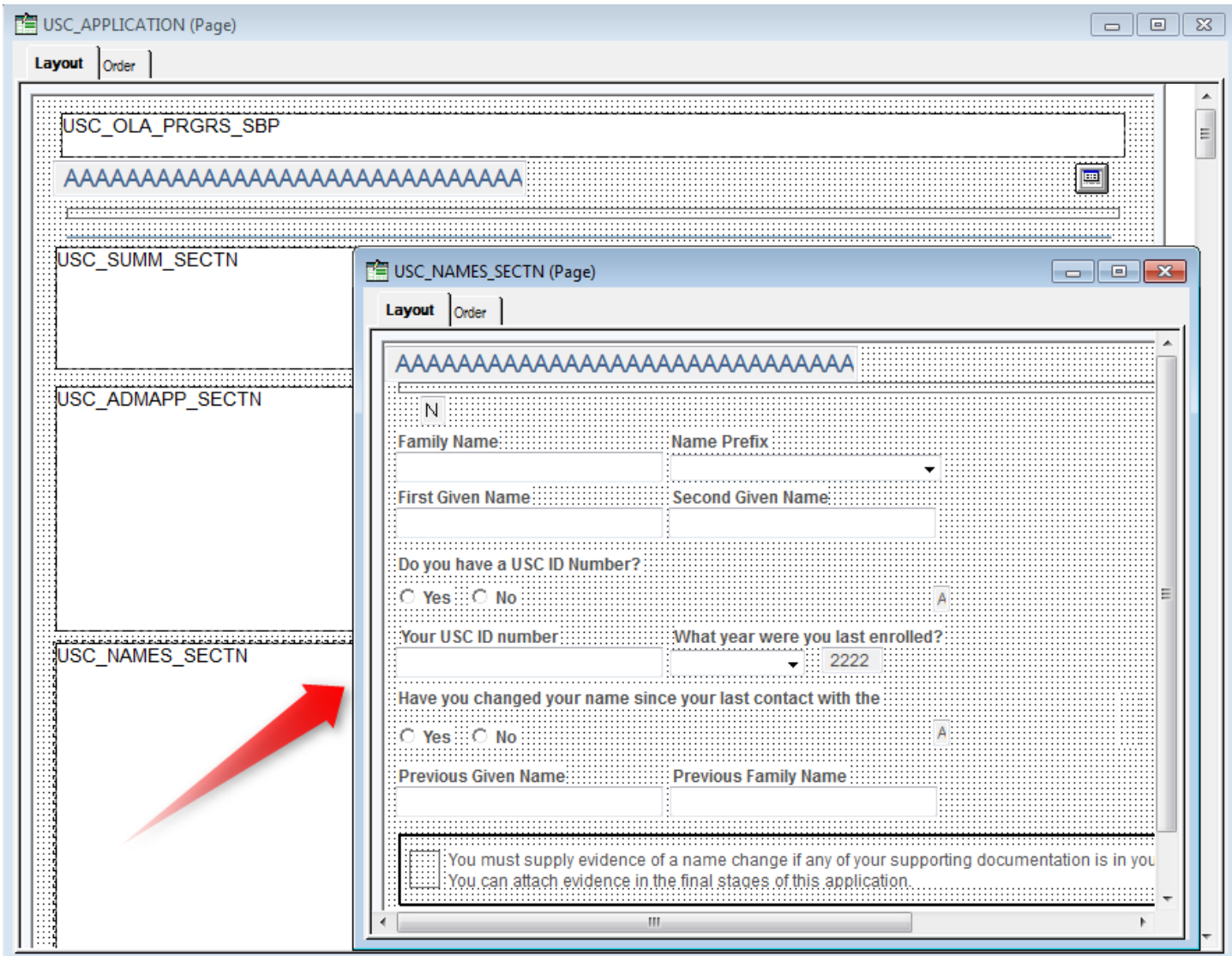

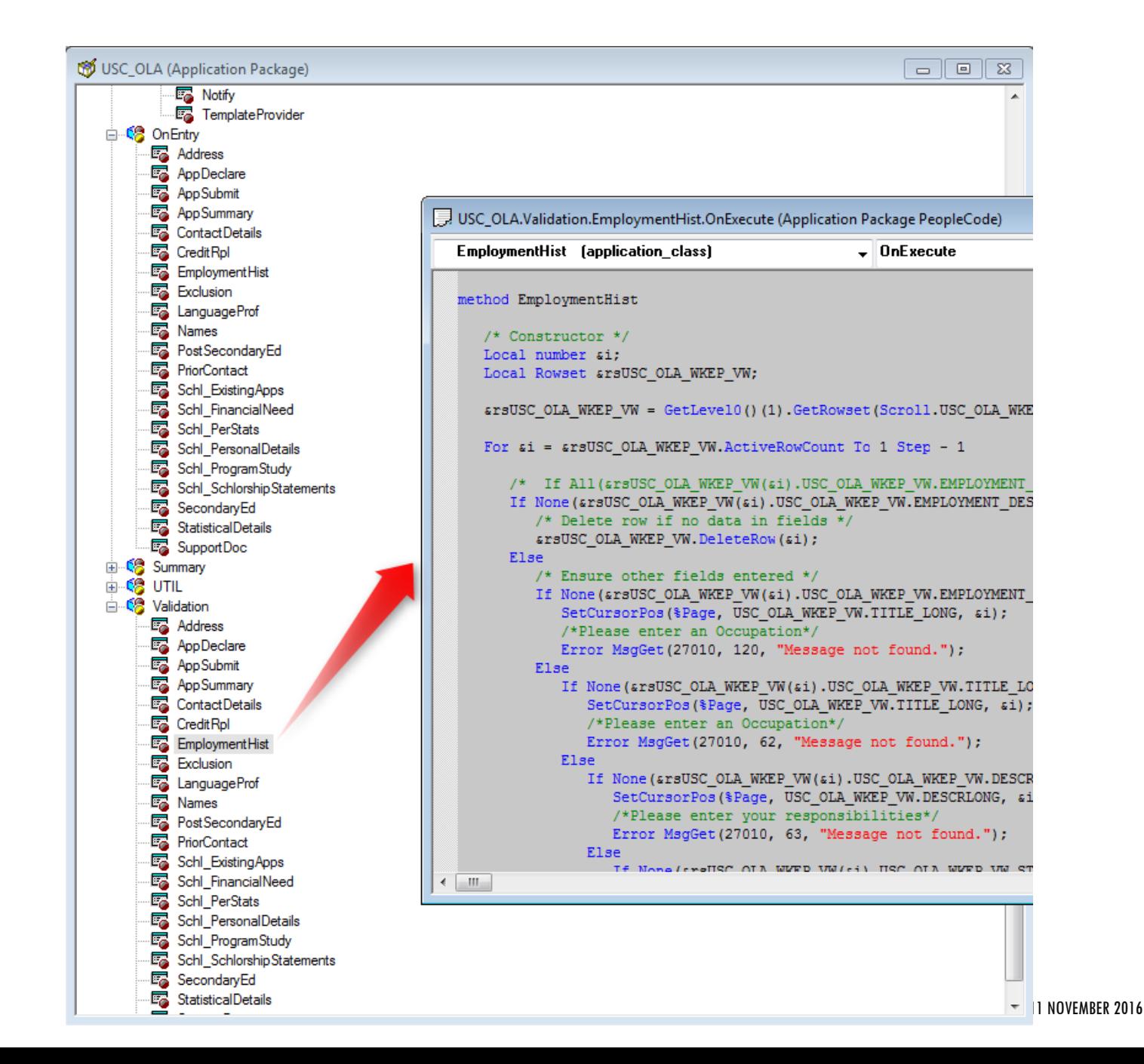

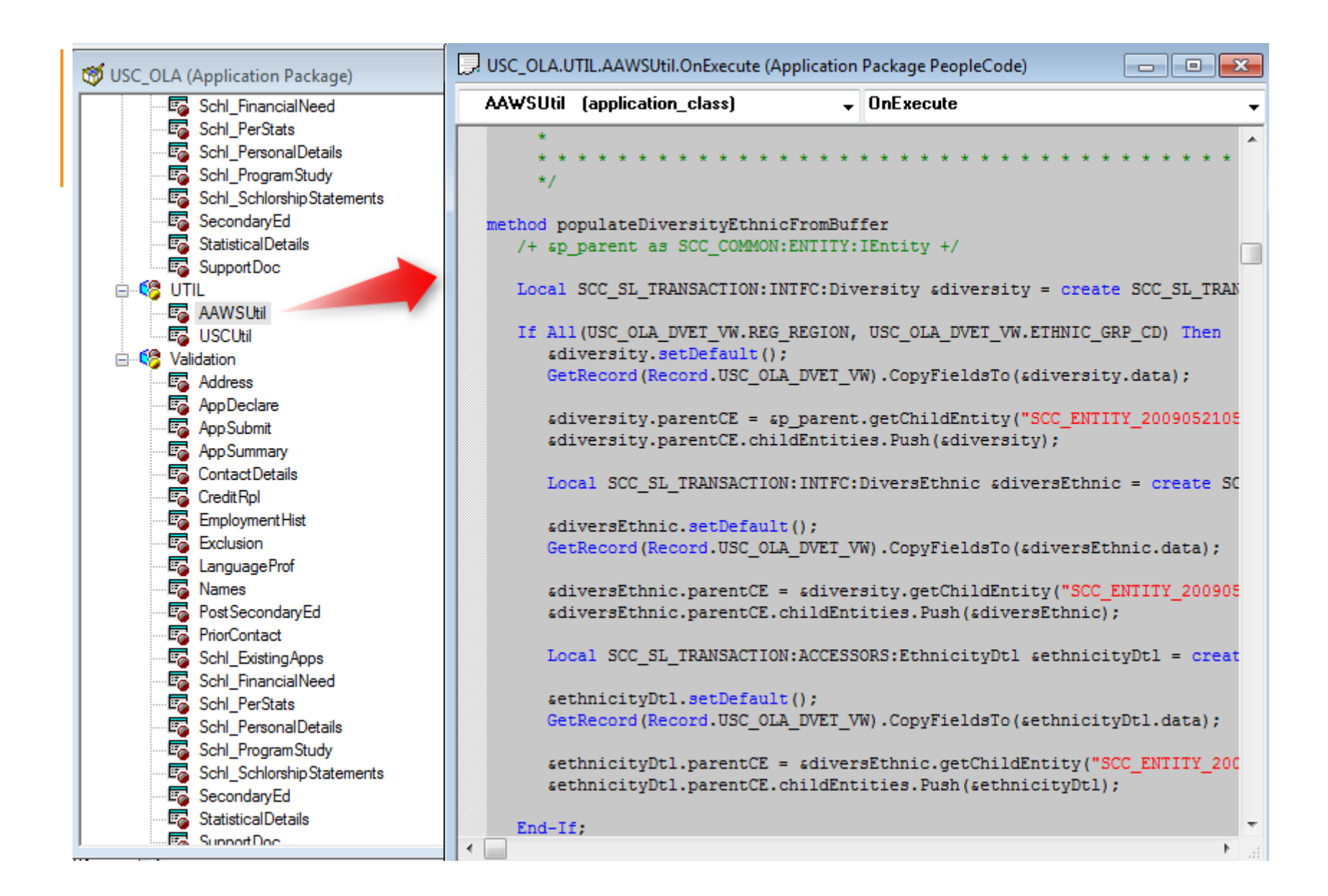

#### BUILDING OUR ONLINE APPLICATIONS SOLUTION USING AAWS

The initial design for direct online program applications

ADU 9-11 NOVEMBER 2016

#### A FULL PEOPLESOFT SOLUTION

**Total Solution including the Self-Service User Interface built within our existing PeopleSoft Campus Solutions environment**

#### BENEFITS

- Single code source
- Use of existing PeopleSoft developer skill-set
- Changes can be packaged and deployed via migration tool
- "Easy" access to data
	- *No real need for LOV*
	- *Simplified file attachment processing*
- Single system point of failure

#### DISADVANTAGES

- User Interface limited to PeopleSoft delivered or custom style sheets
- More complex elements meaning more effort
	- Grids
	- Scrolls
- Difficult Learning curve
	- AAWS
	- **Entities**

## SOME OF THE TECHNOLOGY USED

AAWS – Applications and Admissions Web Services

AAWS provides an interface to the Admissions Stack to capture admissions data

AAWS provides the interaction with the Constituent Transaction Management (CTM)

CTM allows us to either use real time or staged transactions

User Registration and Application web services

# ARCHITECTURAL VIEW

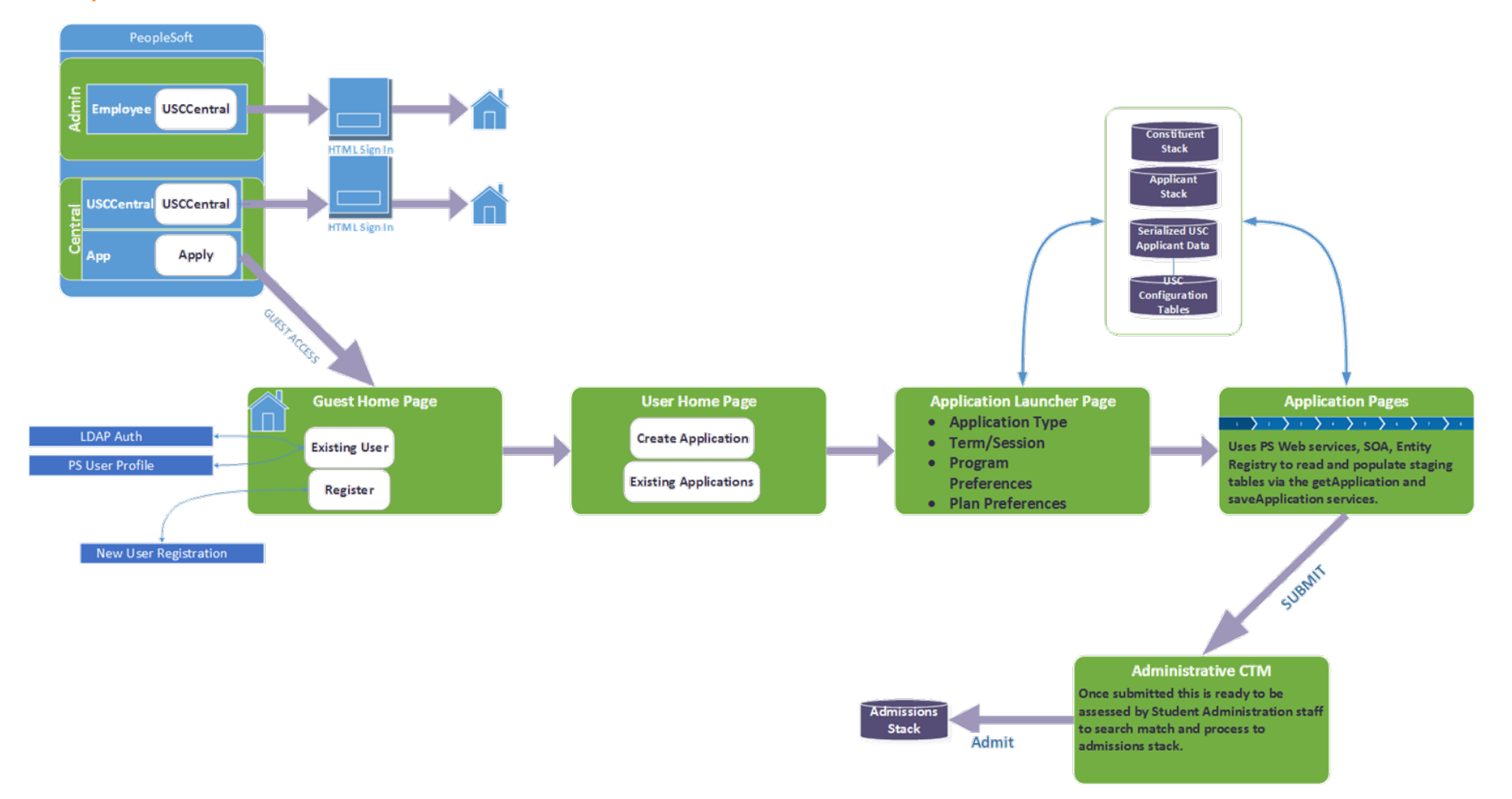

ADU 9-11 NOVEMBER 2016

# DRIVEN BY CONFIGURATION

#### All applications driven by configuration which allows us to

- Roll out new applications via configuration using existing sections with no development
- Automatically provision Application Types, Programs, start and end dates with no development
- New sections for data capture can be added by following a 10 step developers guide (see later)

### COMPONENTS OF AN APPLICATION

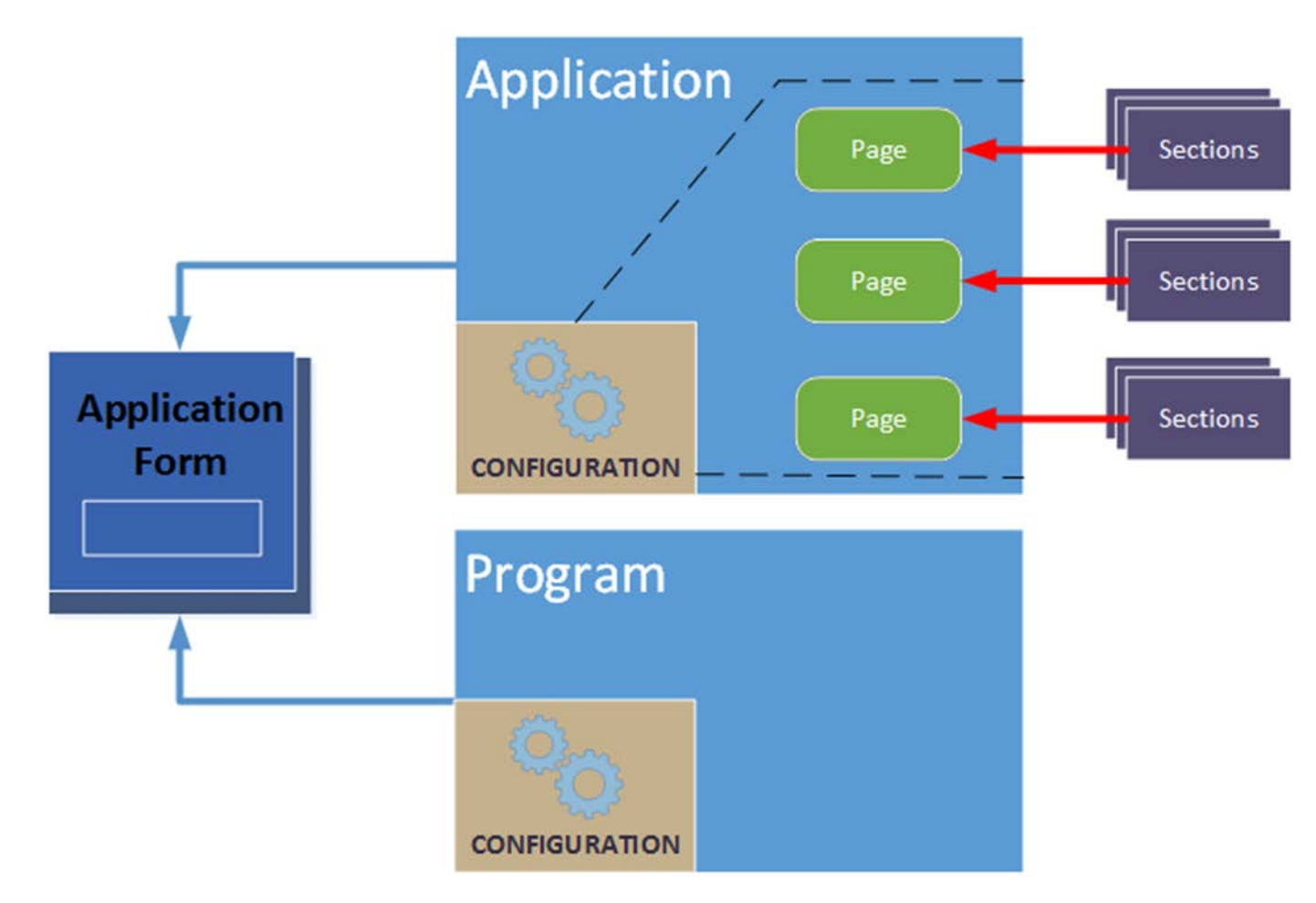

# EXTENDING THE SOLUTION <sup>Quick developers guide to</sup>

extending the online applications solution.

#### EXTENDING THE SOLUTION

10 development steps to add new sections to the existing solution.

Not trivial but is quite manageable and provides the mechanism to collect new data for new or expanded application types.

# 1. CLONE EXISTING PAGE

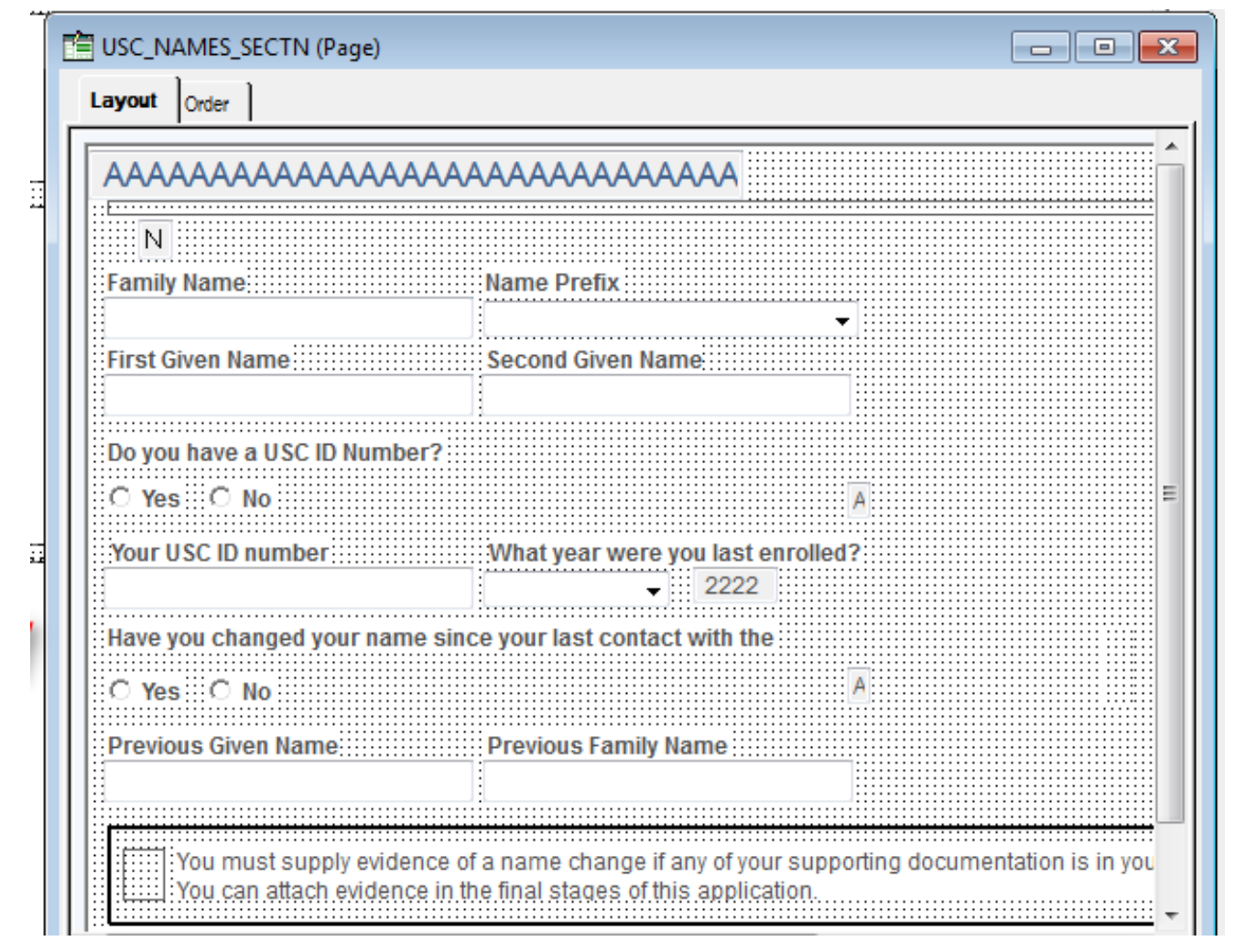

# 2. CLONE WORK RECORD

From the page find the group box and view the work record definition then save to a new record

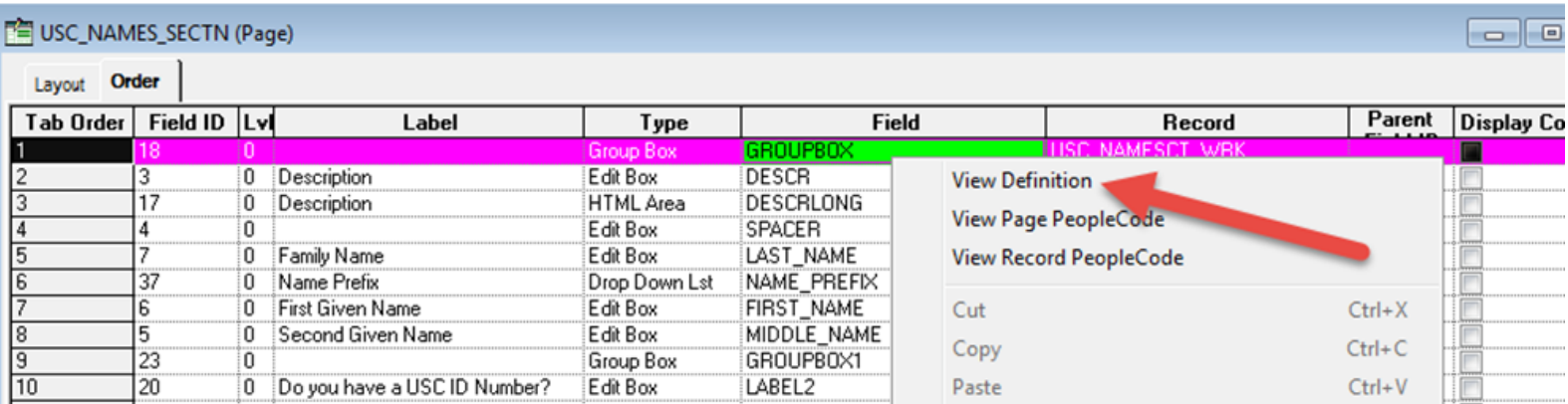

# 3. CHANGE PAGE FIELDS

Change the fields on the cloned page to the new work record

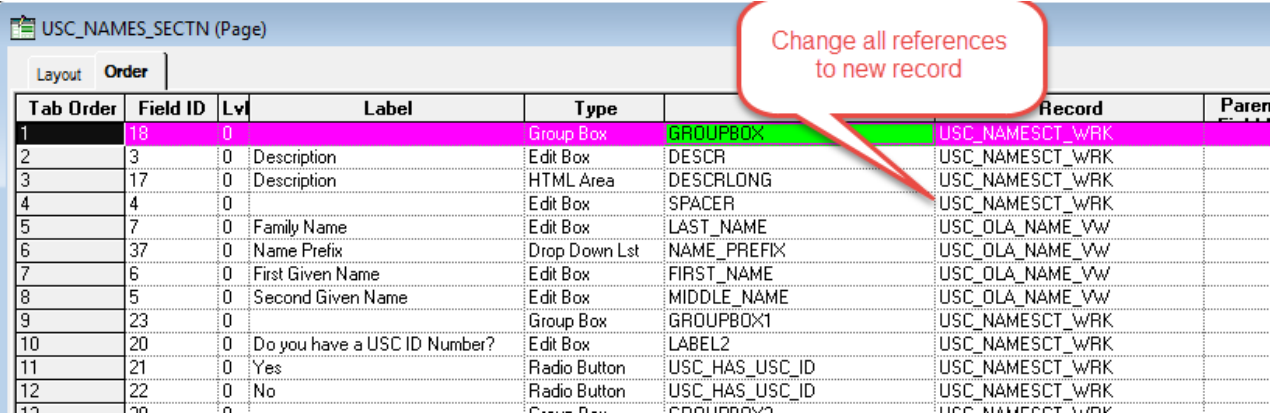

# 4. CREATE A NEW SHELL VIEW (IF REQUIRED)

If we don't have an entity we already use, we will need to create a new shell view so we can push this new data to the entity in the AAWS code

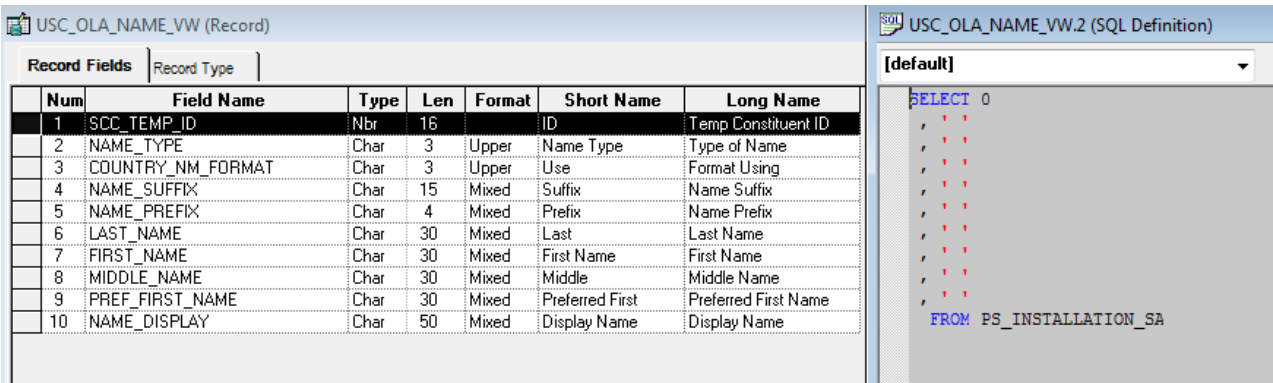

This shell view is then used to interact with the web services in the selfservice page which in turn push data to the entity.

# 5. CREATE A NEW ENTITY (IF REQUIRED)

Will need to create a new entity if one doesn't already exist.

We may also need a new staging and production record

Also new AppClass PeopleCode to get the entity working

Data Update Rules – we can apply these to the object if the entity is sitting under the constituent.

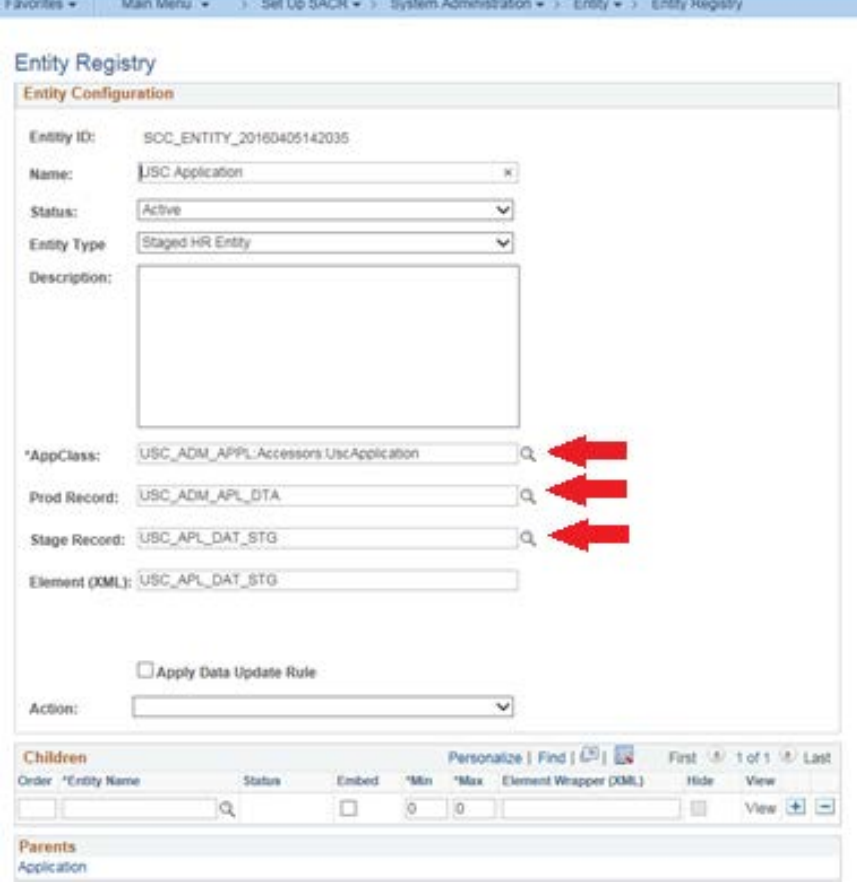

# 6. CREATE APPLICATION PACKAGE CLASSES

Three new classes require for our new section

- 1. OnEntry
	- The code loaded when your section loads. This generally sets the page state and loads existing values into the page buffer.
- 2. Summary
	- This code sets the state of the section when in summary mode.
- 3. Validation
	- On a click of the NEXT button this code fires to ensure required fields are entered.

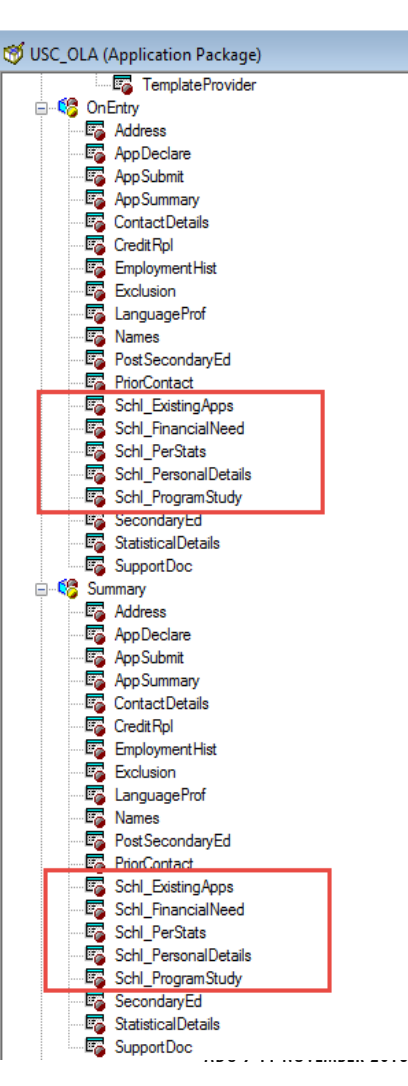

# 7. CONFIGURE THE NEW SECTION

Section ID numbers used should reflect the Order in which you are going to place the new section on the application. Page needs to end with **\_SCTN** App Classes reflect those created in the previous step

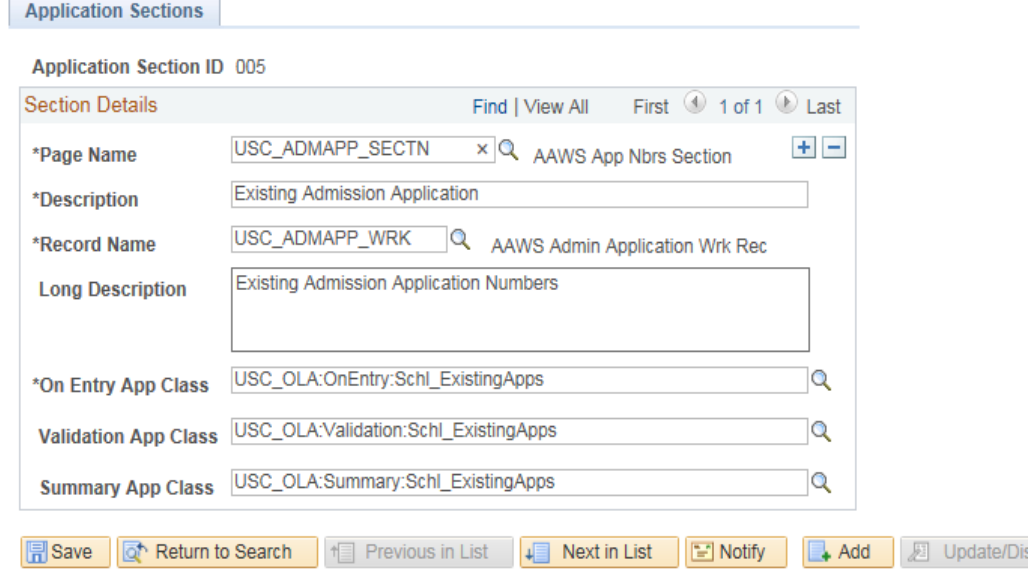

#### 8.ADD NEW SECTION TO MAIN APPLICATION

Another one of our configuration pages you saw earlier.

So we add the section to a page through the configuration.

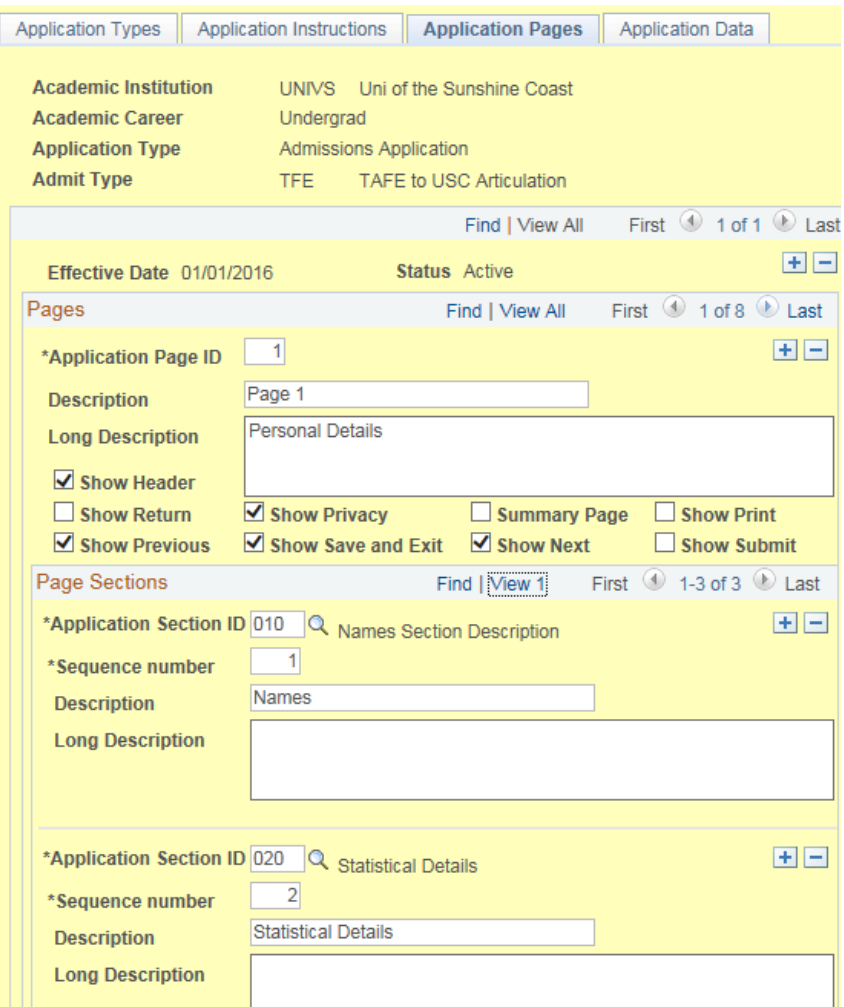

#### 9.ADD NEW SECTION TO APPLICATION PAGE

So we need to add the new section to the main application page "USC\_APPLICATION"

Unfortunately with the IDE we have to play and move things around to fit the new section in the correct order.

Order is important as we cannot display a section that is physically lower higher on the UI page.

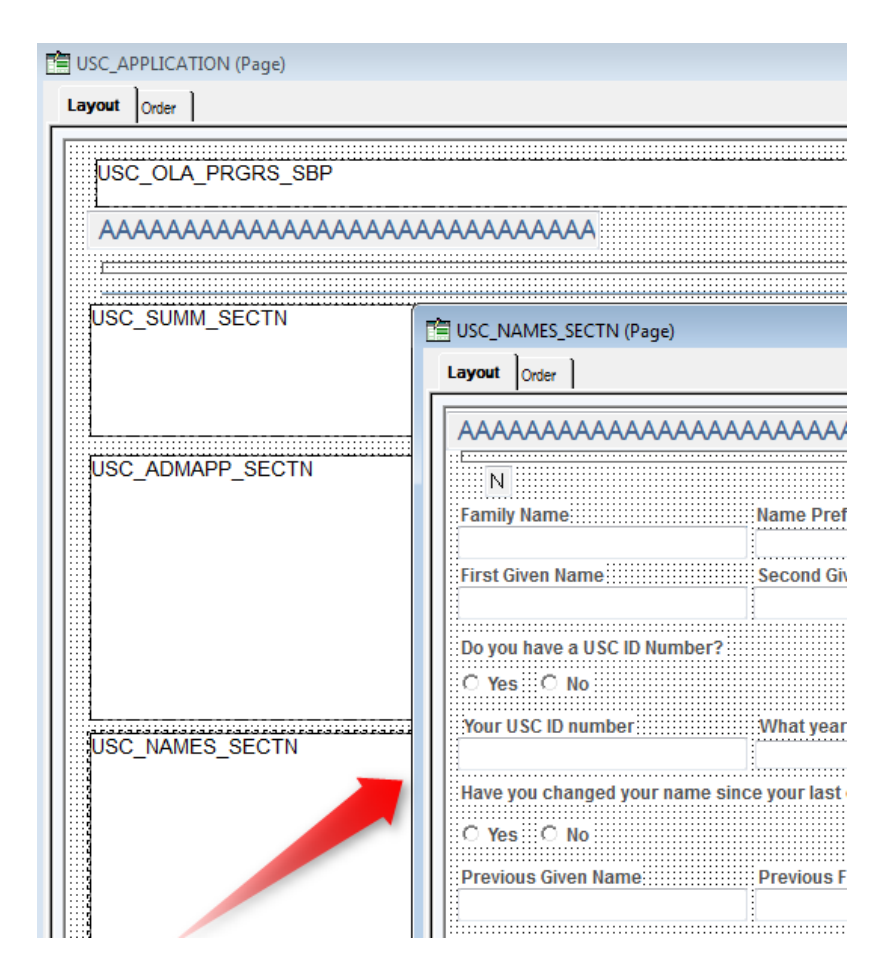

# 10.ADD ENTITY CODE

New entity code is required if we created new entities for our new sections.

#### Modify both

- Get type operation, and
- Save type operation

Find the ENTITY\_ID from the entity

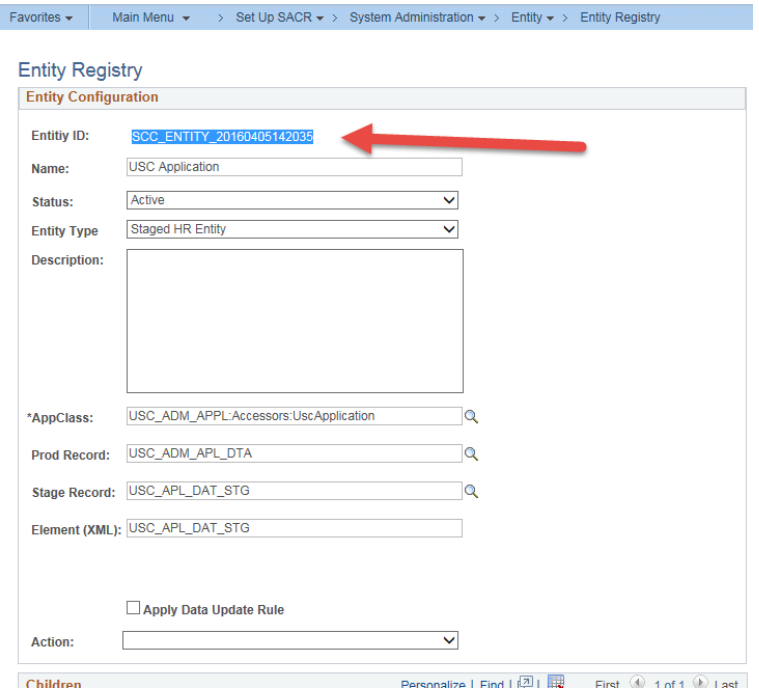

#### 10.ADD ENTITY CODE (CONTINUED)

#### SAVE CODE

 $1+$ \* \* \* \* \* \* \* \* \* \* \* \* \* \* \* \* \* \* \* \* Update Constituent Student Career USC APL DAT STG SCC ENTITY 20160405142035  $\star$ method populateUscApplnFromBuffer /+ &p parent as SCC COMMON: ENTITY: IEntity +/ Local USC ADM APPL:Accessors:UscApplication auscApplication = create USC ADM APPL:Accessors:UscApplication(ap parent); /\* Clear the USC Application \*/ Local SCC COMMON: ENTITY: IEntity adummy; Local number &x; For  $\epsilon$ x = 1 To  $\epsilon$ p parent.getChildEntity("SCC ENTITY 20160405142035").childEntities.Len While  $\frac{1}{2}$  so parent.getChildEntity("SCC\_ENTITY\_20160405142035").childEntities.Pop() End-While: End-For; /\* If All (USC\_OLA\_ADAP\_VW.USC\_SCH\_QTC\_APPNBR, USC\_OLA\_ADAP\_VW.USC\_SCH\_USC\_APPNBR) Then \*/ suscApplication.setDefault(); GetRecord (Record.USC\_OLA\_ADAP\_VW).CopyFieldsTo(suscApplication.data); suscApplication.parentCE = sp\_parent.getChildEntity("SCC\_ENTITY\_20160405142035"); suscApplication.parentCE.childEntities.Push(suscApplication);  $/*$  End-If; \*/ end-method;

#### 10.ADD ENTITY CODE (CONTINUED)

Get Code

```
/* USC0075832 Start */
/* USC Application / Buffer view USC OLA ADAP VW / Stg//Prd USC APL DAT STG//USC ADM APL DTA */
scount = sapplication.getChildEntity("SCC_ENTITY_20160405142035").childEntities.Len;
If acount > 0 Then
   sentity = sapplication.getChildEntity("SCC_ENTITY_20160405142035").childEntities [1];
   USC OLA APPL VW.USC APPLN TYPE.Value = sentity.data.USC APPLN TYPE.Value,
   USC APP APPL VW.USC APPLN TYPE.Value = sentity.data.USC APPLN TYPE.Value,
   /* Copy data to shell view */
   sentity.data.CopyFieldsTo(GetLevel0()(1).USC OLA ADAP VW);
End-If;
/* USC0075832 End */
```
#### ADDING SCHOLARSHIP APPLICATIONS

Almost the same but not really an "Application" ??

#### SCHOLARSHIP APPLICATIONS

- *Build upon current deployment of online application (using AAWS)*
- *Loading scholarships into the admissions stack by adding a new application centre & admit type*
- *A new evaluation will be created for scholarships, including related content as necessary.*
- *A new WorkCentre will also be created to improve upon the delivered workflow for evaluations.*
- *As scholarship applications are not admissions applications and should not be included in any admissions processes or reporting*
- *Security will be used wherever appropriate in order to restrict access to any Admissions Action / Application Centre values that are created or to be used in isolation as part of the Scholarships process.*

### IMPACT OF NEW APPLICATION TYPE

Full impact analysis was required across USC systems and business processes to identify issues with introducing a application that was not truly and application.

This included effort from both technical and functional resource but our concerns were mainly in areas such as….

- Reports
- **Queries**
- Processes
- Interfaces
- PeopleCode

• SQL

- PeopleCode
- SQRs
- USC DataHub
- Data Modeling

# PORTAL CHANGES

- Now 4 homepage groupings
- Each homepage drives Application Types via both Career and Application Type via links in pagelets

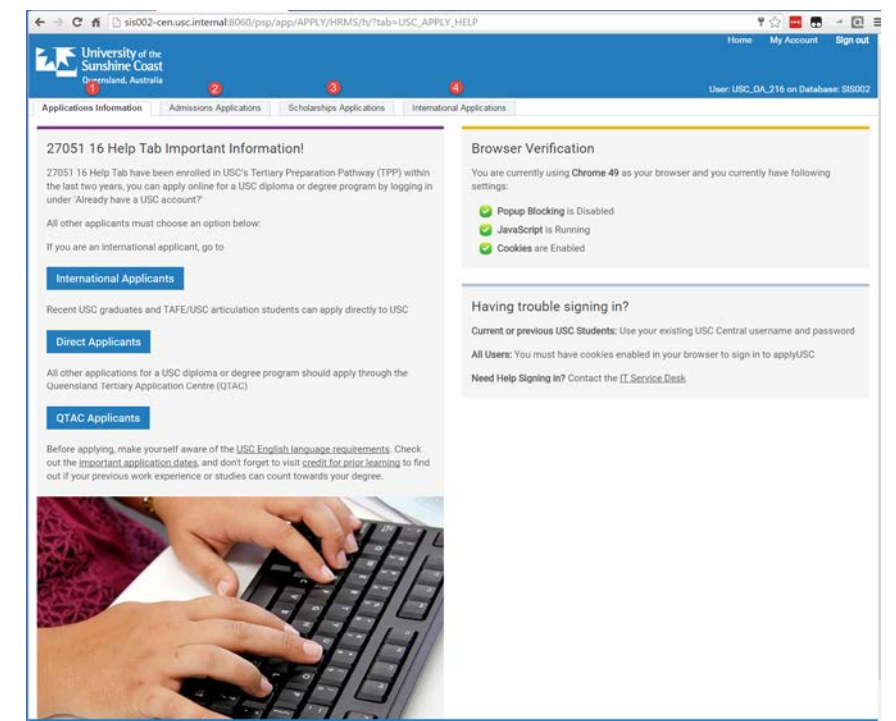

.<br>1810 28 441 859 157<br>1810 OS Provider No. 015950

### COMMON HOME PAGE DESIGN

- Each homepage consists of 4 pagelets
- A Welcome pagelet
- A Start Application pagelet
- A View Applications pagelet
- A Help Pagelet

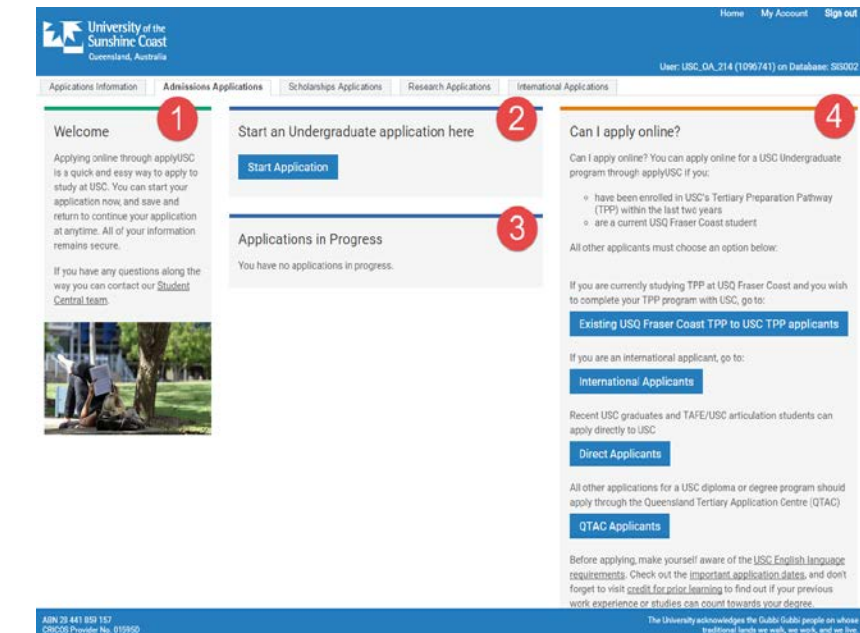

# NEW FIELD USC\_APPLN\_TYPE

**ECTUSC APPLIN TVPE (Record)** 

- Becomes a key in the base record from which every thing is driven,
- This also filters down to another 18 related records
- Impacts all entities based on these records
- Now provides a separation of application types in the launcher page. Allowing us to drive the prospect to the correct home page

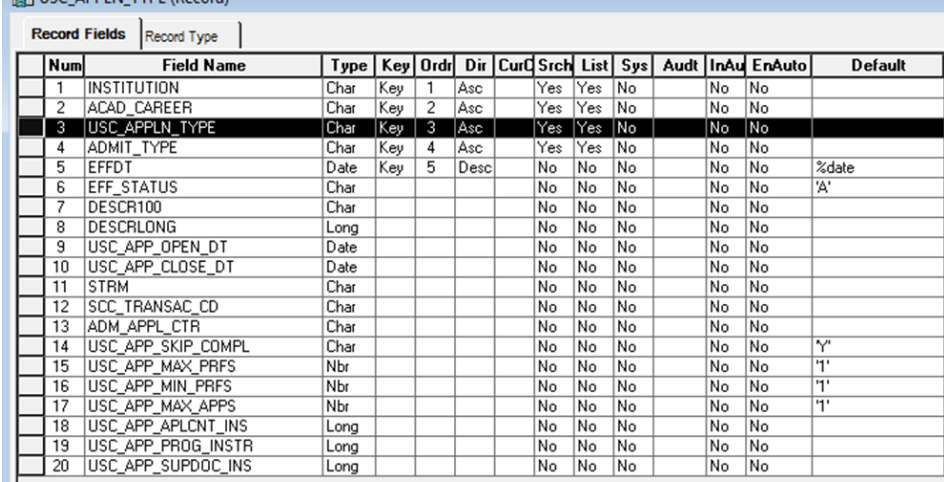

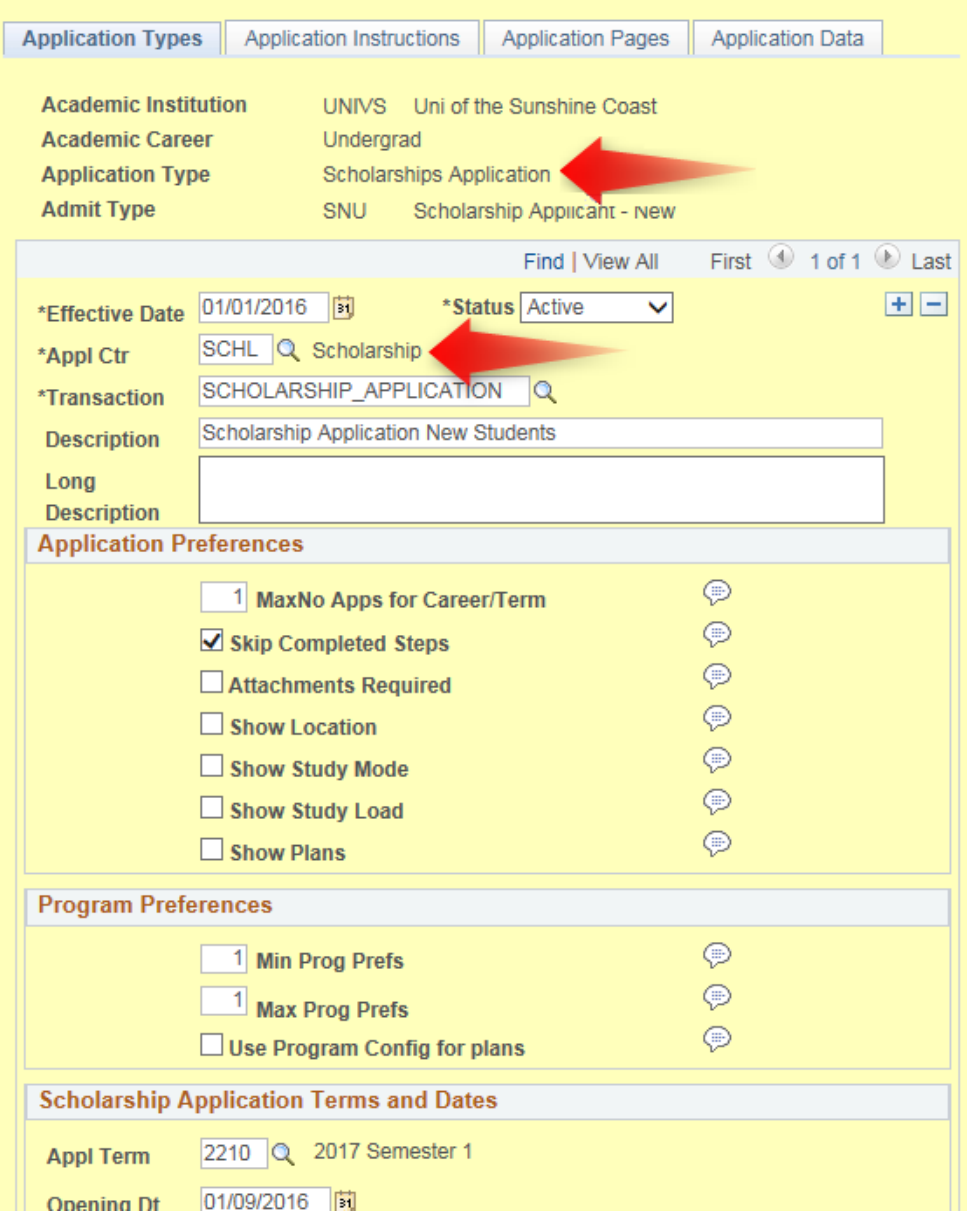

#### EVEN MORE CHANGES

- Configuration Pages (Term, Program, Launcher, etc.)
- Processes (Application Type Copy, Application Program Copy, etc.)
- Deliver Constituent Sections (Names Section, Address Details, Contact Details, etc.)
- CTM data update rules and search match rule modifications
- New Sections for specialised Scholarships Data
- Changes to scholarship record
- CTM and Prod pages to view new data
- XMLP Summary Report
# SUMMARY We made it....  $\odot$

ADU 9-11 NOVEMBER 2016

### SUMMARY

Introducing our Online Applications **Solution** 

**1**

Extending the Online Application Solution

**3**

**2**

Building our Online Applications Solution using AAWS

Adding Scholarship **Applications** 

**4**

ADU 9-11 NOVEMBER 2016

## MORE

Our apply portal is usually referenced from pages in our main website, however the direct URL is

[usccentral.usc.edu.au/psp/app/APPLY/HRMS/h/?tab=USC\\_APPLY\\_INFO](https://usccentral.usc.edu.au/psp/app/APPLY/HRMS/h/?tab=USC_APPLY_INFO)

Another presentation on our implementation of Online Application for Scholarships

**AAWS for Scholarships Session Number:** 36019 **Track:** Student Primary Presenter: Amanda Ahrens [University of The Sunshine Coast] **Time(s):** Wed, Nov 09, 2016 (04:15 PM - 05:00 PM)

#### PRESENTER

#### Greg Heinl

Team Leader – Enterprise Applications ICT Solutions University of the Sunshine Coast gheinl@usc.edu.au

#### ALL ALLIANCE PRESENTATIONS WILL BE AVAILABLE FOR DOWNLOAD FROM THE CONFERENCE SITE

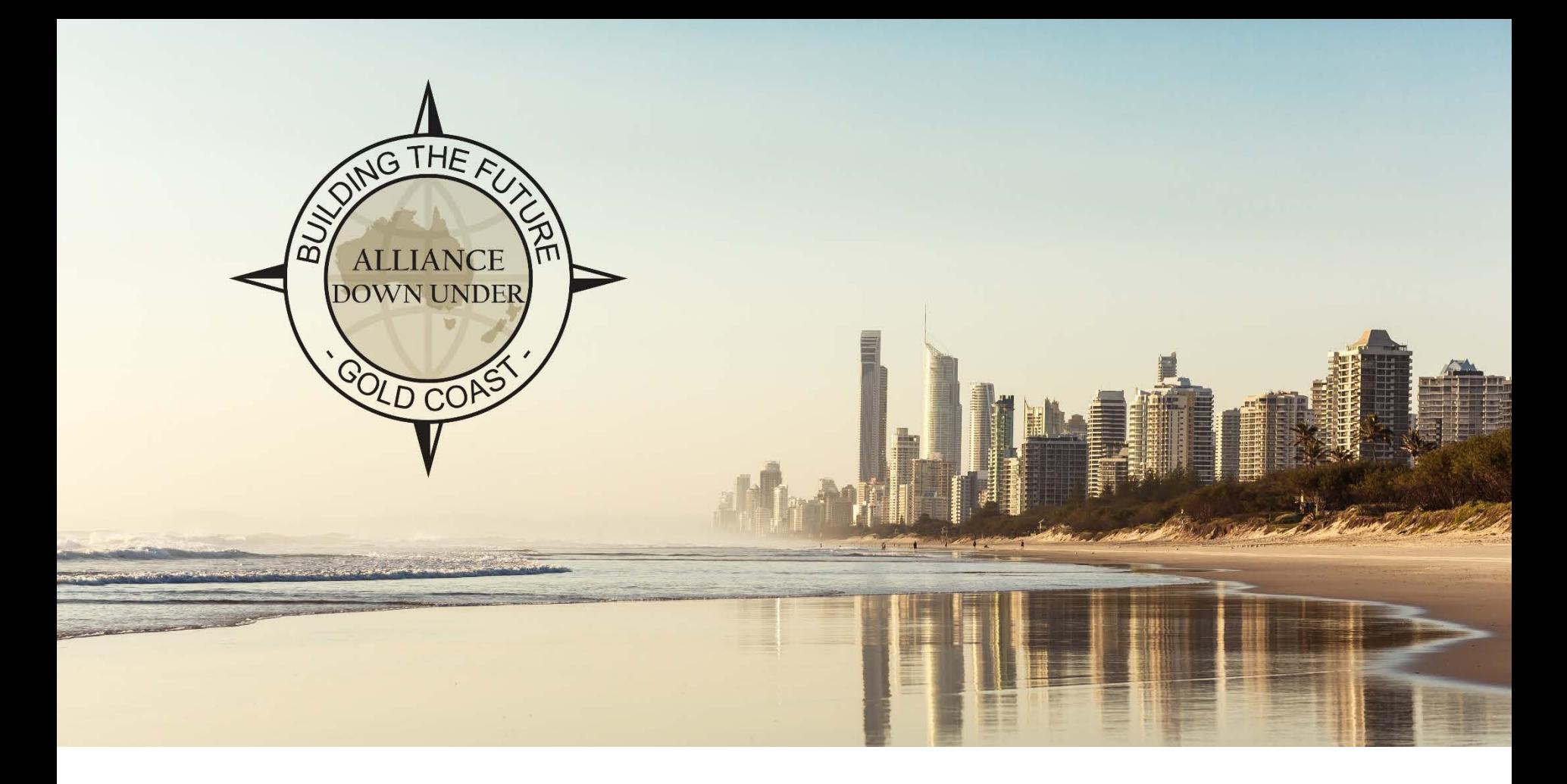

### THANK YOU!

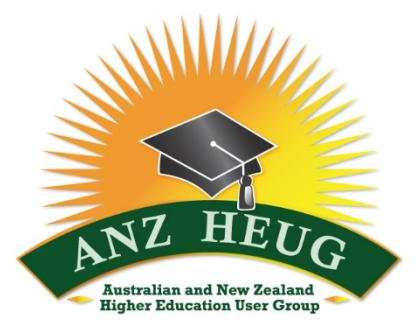

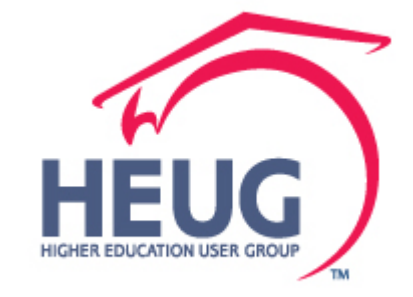

ADU 9-11 NOVEMBER 2016